# FP93 调节器通讯指南

本资料和开发的学习软件,作为用户学习 FP93 仪表通讯编程的参考,不足之处请予以指正。

特别指出:未搞清本文内容前,请不要上电操作。

──── 目录 ────

- 1. 软件清单
- 2. FP93 通讯协议及基础知识
- 3. 通讯协议以及 BASIC 程序方法
- 4. BASICA 的程序通讯软件说明:
- 5. 附录:A.通讯串口接线方法
	- B.有关 RS422/485 通讯口的技术数据

# 1.软件清单

在软盘内,提供了下述的软件和资料 FP93 通讯协议.DOC BASICA.EXE - BASIC 语言(DOS 环境下) MR13. BAS - BASIC 程序的 PC 机 232 口 422 口测试软件

# 2.FP93 通讯协议

1) 串口接线

①计算机与带 RS-232C 通讯口的连线 ②计算机与希曼顿 RS-232C/RS-485A 通讯变换器连线 ③RS-232C/RS-485 通讯变换器与仪表 RS-485 通讯口的连线 ④D 型 25 针、九针串口接线对照表

- 2) 通讯协议
- 3) 参数设置 设置调节器通讯地址和使用的 PC 机串口,及通讯参数设置。

## 3. 进入通讯命令学习前的准备工作

3-1. 初次连接系统的准备工作 (仪表未连接)

- 1.)参照串口接线窗口和附录A.通讯串口接线方法,对系统进行正确的接线。
- 2.)PC 机 RS232 通讯口正常(包括地线、握手信号),将 SD,RD 端短接。

3.)RS232 接口至 RS232/RS485 转换器连线是否正确。

#### 注意:9 针与 25 针串口的定义区别。

4.) 参见希曼顿 232C/RS422 或 232/RS485 转换器 C28A 的自检方法, 检查通讯转换器。

5.)RS232/RS485 或 RS232/RS422 转换器到仪表通讯口的连线正确。

如果远距离通讯(1200 米),利用示波测量发送波形的前沿,确定通讯线路的传输品质,选择合适的通 讯波特率。

注:如采用 PC 机内式转换卡,可省去前两步骤。

其它的操作:

连接仪表且上电,确信仪表已进行了有关的通讯参数(地址、波特率)设定。

在学习软件中相应的画面应设置与仪表相一致的 PC 机通讯地址和字符参数,否则将不能正常通讯。

注:仪表的有关设定请参阅 FP93 操作流程图

### 4.通讯协议以及 BASIC 程序方法

#### 4-1. 通讯的含意

RS232 接口,只能单台点对点的通迅,不能进行总线的并联,但通讯软件和 485 方式相同

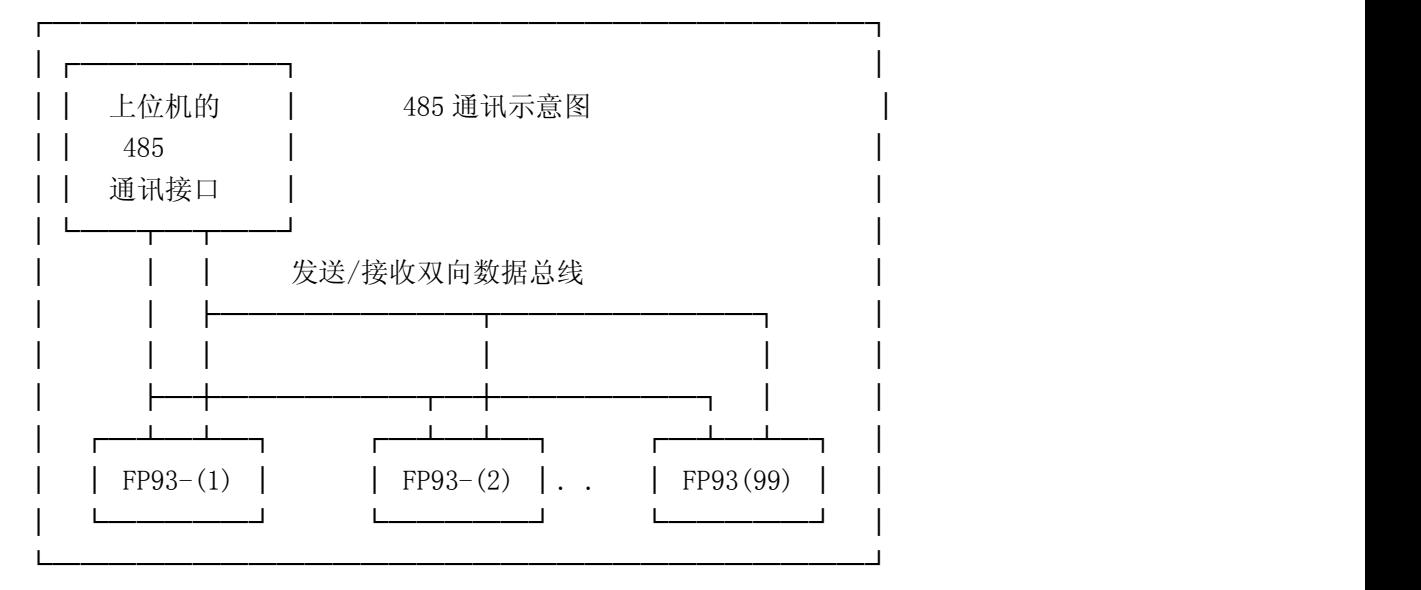

RS485 通讯采用差动的两线发送,两线接收的双向数据总线两线制方式。上位机和下位调节器的内部 接收器的接收高(RD+)和低(RS-)线以及内部发送器的发送高 (SD+)和低(SD-)线都挂在数据总线上, 平 时内部发送器的发送线处于高阻关闭态。如下图通讯过程示意图所示,通常上位机是讲者,下位调节器是听 者,并按主、从方式进行通讯,多台仪表的通讯靠地址(设备号)的不同来区分。通讯中,发送方需将发送线 置于低阻态。发送完成后,发送线需重新恢复到高阻关闭态。 接收方在接收数据完成后,又成为发送方。 因此,RS485 接口存在着双向数据总线转换冲突问题。在上位机可由软件调整,下位可由仪表的 RS485 延 时时间窗口调整。

注意:通讯时,上位机必须根据调节器设定的地址,共同约定的数据格式,波特率等通讯规约,发送通讯 文件,下位调节器在接收地址符合,接收字符格式和校验正确后才能进行正常的通讯。

#### 4-2. 通讯协议说明:

通讯协议的通讯过程示意图

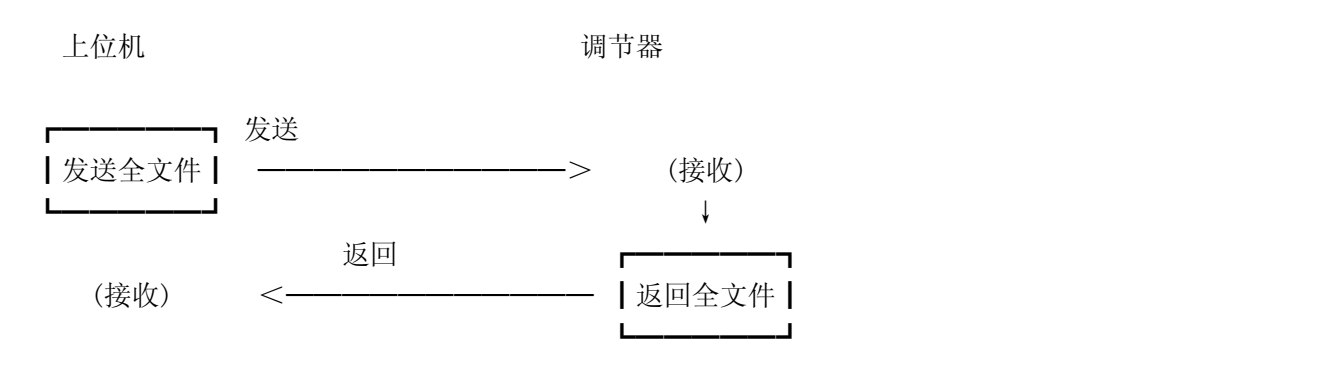

#### 4-3. 发送全文件和返回全文件的组成

4.3.1 通讯控制符的三种格式: 1.STX\_ETX\_CR 2.STX\_ETX\_CRLF 3. @: CR

4.3.2 通讯发送格式

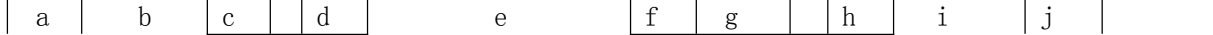

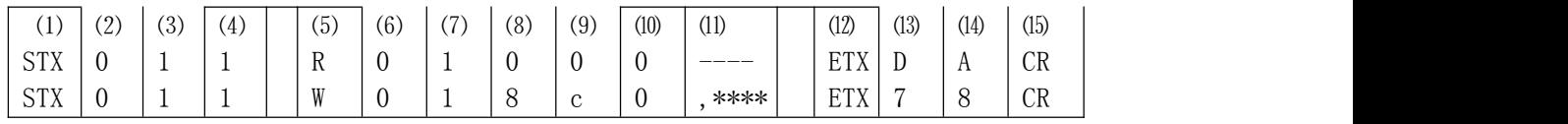

- 1. 通讯发送格式的解释
- a 通讯的起始符, [(1) 一位, STX: (02H) 或 "@" (40H) ]
- b 通讯下位机地址[(2)、(3)两位],由 8 位二进制组成。地址范围 1~99(1:0000 0001~0110 0110), 这 8 位二i 分成高 4 位和低 4 位, 其中高 4 位被送入(2)中, 低 4 位被送入(3), 并转换成 ASCII 码。
- c 通讯下位机地址的子地址[⑷一位],这位被固定为 1(31H)。
- d 通讯命令类型[⑸一位]。"R"(52H),表明在上位机发送或仪表应答中的读命令。"W"(57H),,表明在上位札 仪表应答中的写命令。"B" 表明在上位机以广播方式发送命令, 但 FP93 不支持广播方式, "B" 只作为预留命令。
- e 通讯命令代码[(6)、(7)、(8)、(9)四位]。是 16 位二进制代码 (0~65535), 这 16 位被分成四组, 并转换成相应 码。命令代码详见命令代码表。
- f 通讯命令连续读代码[00一位]。表明上位机要连续读取多少个参数。这位取值范围"0"(30H) ~"9"(39H), 实际的连续读参数的个数=该位数值+1,写命令时,这一位被固定为"0"(30H)(一个)。
- 数据项[⑴这位的数据长度决定于这位的数据量,既这位的数据长度不定]。此项一般用于应答中。数据总是以 为数据项的句首。数据项与数据项之间不需要任何分割符。数据长度主要取决于第⑽的方式。每一个数据项 二进制代码组成(1 个字), 每 4 位被分成一个数据单元, 同时每个数据单元又被转换成 ASCII 数据。当⑸位 命令时,此位不用。

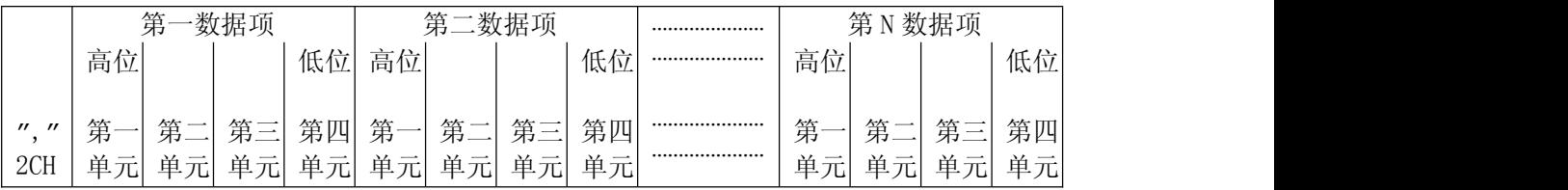

- h 数据发送结束符[02-一位,ETX(03H)或 ":"(3AH)]。所有的数据和命令再此位之前都以发送完成,遇到此字? 束。
- i BCC 块校验 [(13)、(14)两位] 三种 BCC 块校验和无校验。上位机的 BCC 校验应通过软件处理。仪表的 BCC 校验可7 窗口设置。当 BCC 校验结果有错误时,将没有应答。BCC 校验数据被分成高 4 位和低 4 位,并被转换成 ASC (13): 高 4 位的 ASCII 码。(14): 低 4 位的 ASCII 码。
	- 1).ADD 块校验 (加校验)
	- 例: STX 0 1 1 R 0 1 0 0 0 EXT D A CR  $(02H)+(30H)+(31H)+(31H)+(52H)+(30H)+(31H)+(30H)+(30H)+(30H)+(03H)$ BCC 校验结果 (13): "D"=44H (14): "A"=41H
- 2). ADD TWO'S CMP 块校验(求补校验) 例:STX 0 1 1 R 0 1 0 0 0 EXT D A CR  $(02H)+(30H)+(31H)+(31H)+(52H)+(30H)+(31H)+(30H)+(30H)+(30H)+(03H)=26H$ BCC 校验结果 (13): "2"=32H (14): "6"=36H
- 3). XOR 块校验(异或校验)
- 例:STX 0 1 1 R 0 1 0 0 0 EXT 5 0 CR  $(02H)\oplus(30H)\oplus(31H)\oplus(31H)\oplus(52H)\oplus(30H)\oplus(31H)\oplus(30H)\oplus(30H)\oplus(39H)\oplus(03H)=50H$ BCC 校验结果 (13): "5"=35H (14): "0"=30H
- j 回车符[⒂一位 CR(0DH)] 全文结束符既回车符。
- 4).None 无校验

4.3.3 通讯应答格式

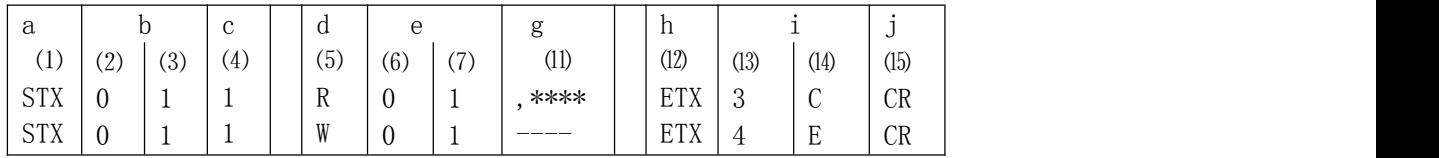

- 1. 通讯应答格式的解释
- a 通讯的起始符, [(1) 一位, STX: (02H)或 "@" (40H)]
- b 通讯下位机地址 $[(2)$ 、(3)两位],由 8 位二进制组成。地址范围  $1 \sim 99(1:000000001 \sim 01100110)$ ,这 8 位二 分成高 4 位和低 4 位,其中高 4 位被送入⑵中,低 4 位被送入⑶,并转换成 ASCII 码。
- c 通讯下位机地址的子地址[⑷一位],这位被固定为 1。
- d 通讯命令类型[(5)一位]。"R"(52H),表明在上位机发送或仪表应答中的读命令。"W"(57H),,表明在上位札 仪表应答中的写命令。"B"(42H) 表明在上位机以广播方式发送命令, 但 FP93 不支持广播方式, "B"只作 令。
- e 应答代码[6)、(7)两位]。是 8 位二进制代码 (0~255), 这 8 位被分成高 4 位和低 4 位, 并转换成相应的 AS 应答代码详见应答代码表。⑹:高 4 位的 ASCII 码。⑺:低 4 位的 ASCII 码。
- g 通讯数据[01)这位的数据量决定于这位的数据, 既这位的数据长度不定]。数据总是以", "(2CH)开头, 数据项 之间不需要任何分割符。数据的长度主要取决于第⑽的方式。每一个数据项由16 位二进制代码组成(1 个字 位被分成一个数据单元,同时每个数据单元又被转换成 ASCII 数据。当(5)位为 "W"写命令时, 此位不用。

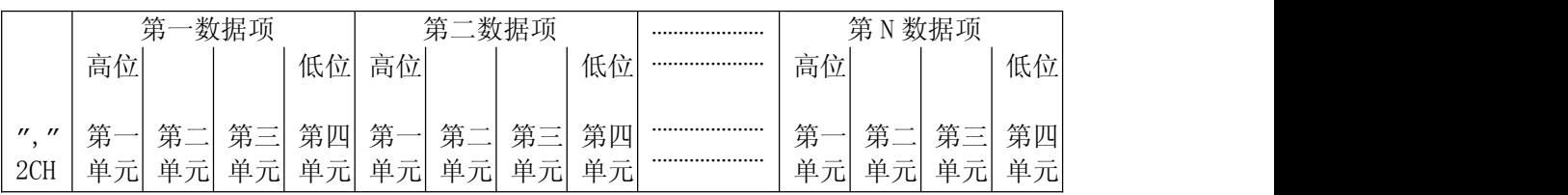

- h 数据发送结束符[02-位,ETX(03H)或 ":"(3AH)]。所有的数据和命令再此位之前都以发送完成,遇到此字? 束。
- i BCC 块校验 [(13)、(4)两位] 三种 BCC 块校验和无校验。上位机的 BCC 校验应通过软件处理。仪表的 BCC 校验可 窗口设置。当 BCC 校验结果有错误时,将没有应答。BCC 校验数据被分成高 4 位和低 4 位,并被转换成 ASC ⒀:高 4 位的 ASCII 码。⒁:低 4 位的 ASCII 码。
- 1).ADD 块校验 (加校验) 例: STX 0 1 1 R 0 1 0 0 0 EXT D A CR  $(02H)+(30H)+(31H)+(31H)+(52H)+(30H)+(31H)+(30H)+(30H)+(30H)+(03H)$ BCC 校验结果 (13): "D"=45H (14): "A"=41H
- 2).ADD\_TWO'S CMP 块校验(求补校验)

例: STX 0 1 1 R 0 1 0 0 0 EXT 2 6 CR  $(02H)+(30H)+(31H)+(31H)+(52H)+(30H)+(31H)+(30H)+(30H)+(30H)+(30H)+(30H)=26H$ BCC 校验结果 (13): "2"=32H (14): "6"=36H

3). XOR 块校验(异或校验)

例:STX 0 1 1 R 0 1 0 0 0 EXT 5 0 CR  $(02H)$   $(30H)+(31H)+(31H)+(52H)+(30H)+(31H)+(30H)+(30H)+(30H)+(03H)=50H$ BCC 校验结果 (13): "5"=35H (14): "0"=30H

j 回车符[⒂一位 CR(0DH)] 全文结束符既回车符。

4).None 无校验

4.3.4 读命令、写命令及应答举例

1.读命令

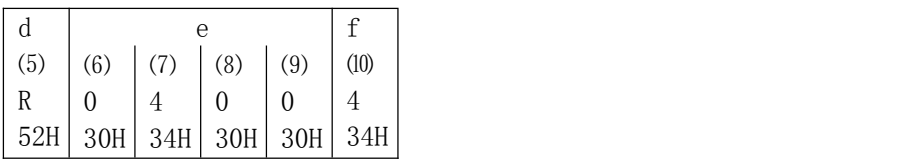

d:这位表明这是一个读命令。

e:这位表明这个读命令是读控制输出的比例带 1 的值。

f:这位表明这读命令要从这个命令后连续读多少个参数。

具体含义如下:

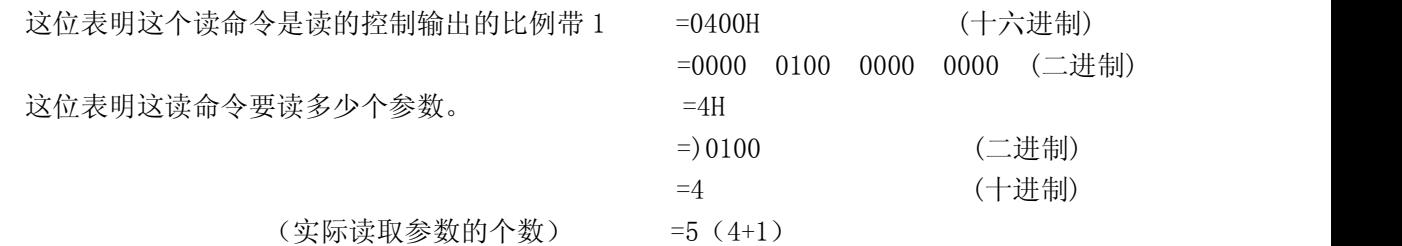

2.正确的应答

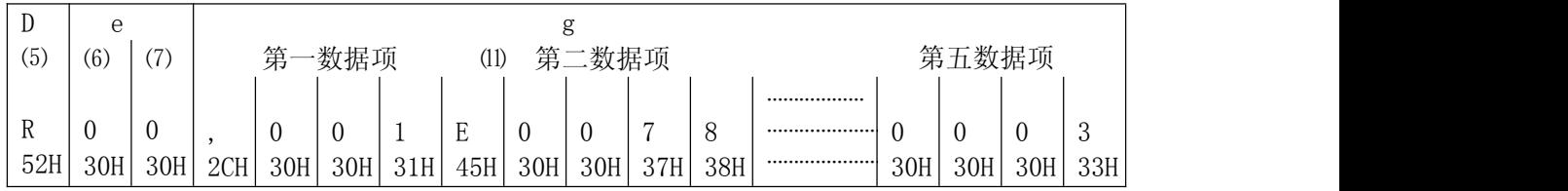

d:这位表明应答的是一个读命令。

e:这位表明这是一个应答代码<0(30H) 0 (30H) 正确的应答>。(详见应答代码表)

g:这位表明这应答的读命令返回的数据项。

3.不正确的读命令应答

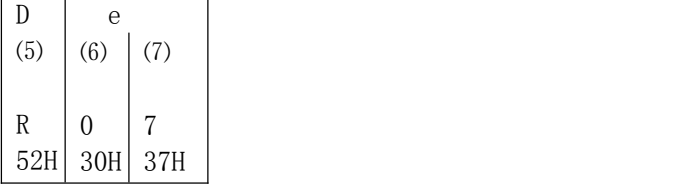

d:这位表明应答的是一个读命令。

e:表明这是一个应答代码<0(30H)7(30H)是数据格式错误的应答>。(详见应答代码表)

4.写命令

注:写命令时, 应先将 COM 模式至成 COM 状态。由 LOC 状态转换成 COM 状态不能由仪表窗口完成, 只能由上位机 由 COM 状态转换成 LOC 状态上位机、仪表窗口均可完成。

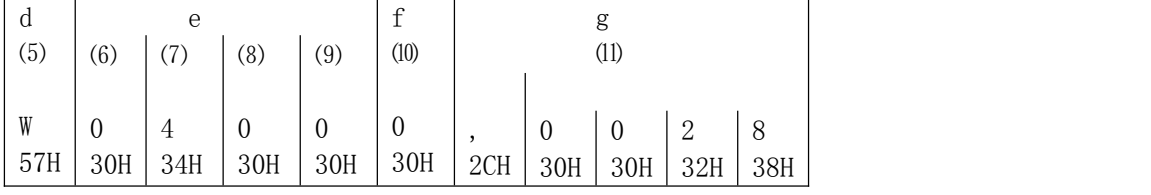

d:这位表明应答的是一个写命令。

e:这位表明这个命令是写的控制输出比例带 1 的值。

f:这位表明这个命令要写 1 个参数。(写命令时这位固定为 0)

g 通讯数据[⑾这位的数据量决定于这位的数据,既这位的数据长度不定]。数据总是以","(2CH),数据

项与数据项之间不需要任何分割符。数据的长度主要取决于第⑽的方式。每一个数据项由 16 位二进 制代码组成(1 个字),每 4 位被分成一个数据单元,同时每个数据单元又被转换成 ASCII 数据。 具体含义如下:

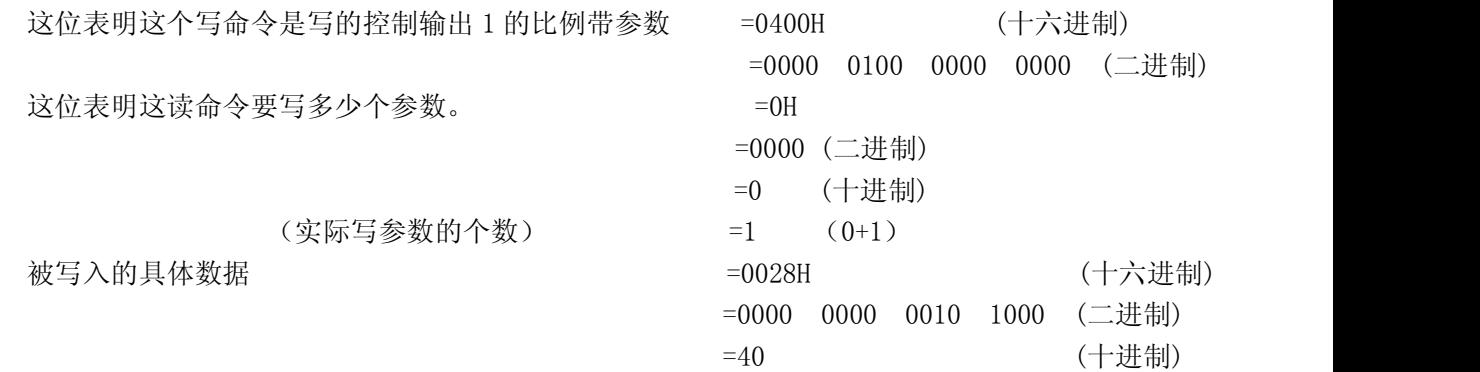

5.正确的写命令应答

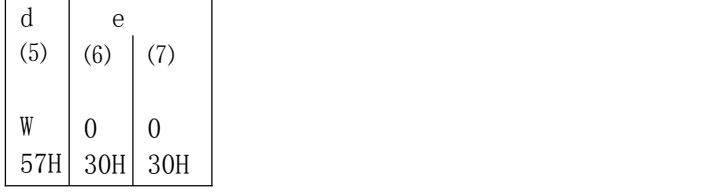

d:这位表明这是一个写应答的命令。

e:表明这是一个应答代码<0(30H)0(30H)是一个写命令的正确应答>。(详见 4-4 应答代码表)

6.不正确的写命令应答举例

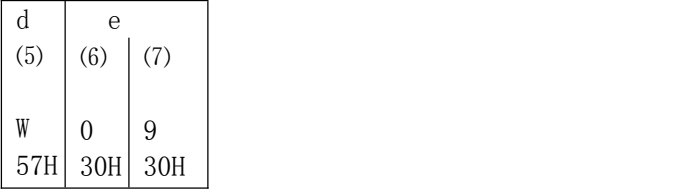

d:这位表明这是一个写应答的命令。

e:表明这是一个应答代码<0(30H)9(39H)是一个不正确写命令的应答>。(详见应答代码表)

#### 4-4 应答代码表

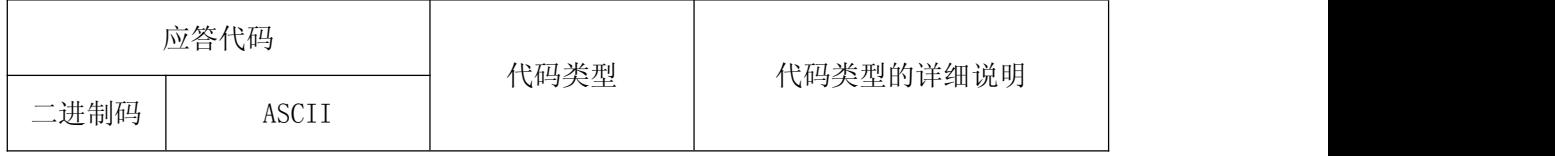

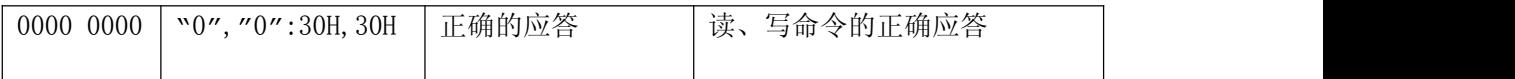

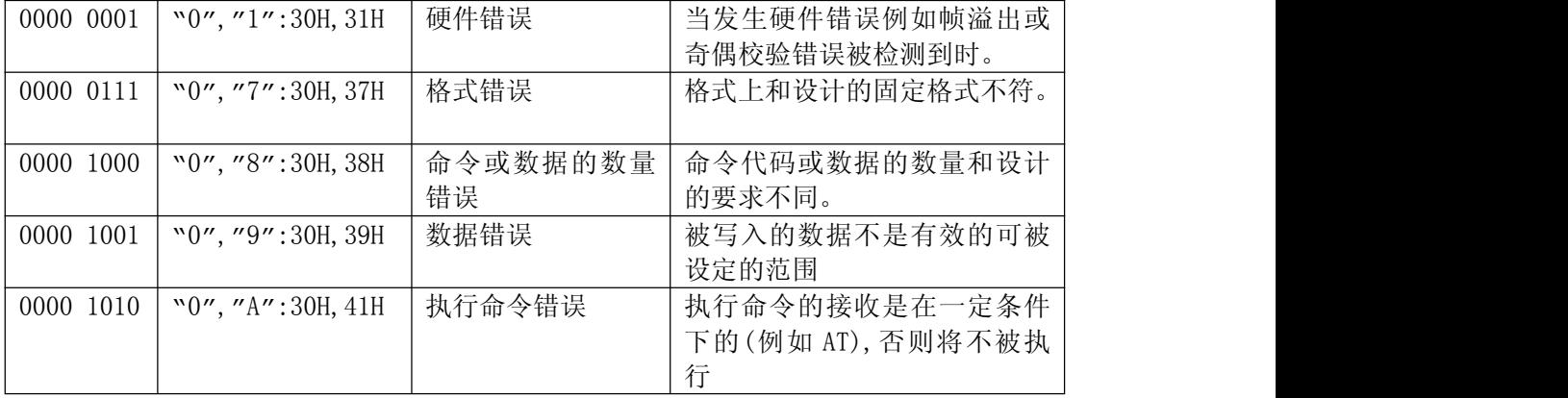

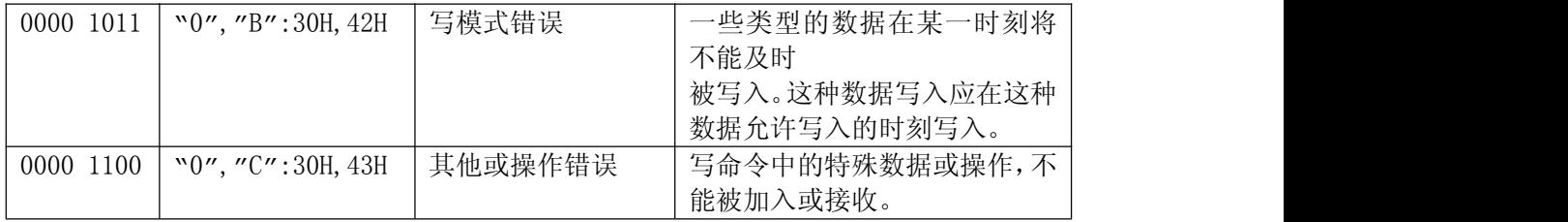

小数点的表示方法:将小数点去掉后,直接连同小数点后的数转换成十六进制数。小数点的位置与使用的 关。这四位十六进制代码(16 位二进制码)的使用范围(-32768~32767)。

例: 十进制 十六进制 20.0%  $\rightarrow$  200  $\rightarrow$  008C 99.99  $\rightarrow$  9999  $\rightarrow$  270F  $-40.00^{\circ}\text{C} \rightarrow -4000 \rightarrow F060$ 

#### 4-5 通讯命令表

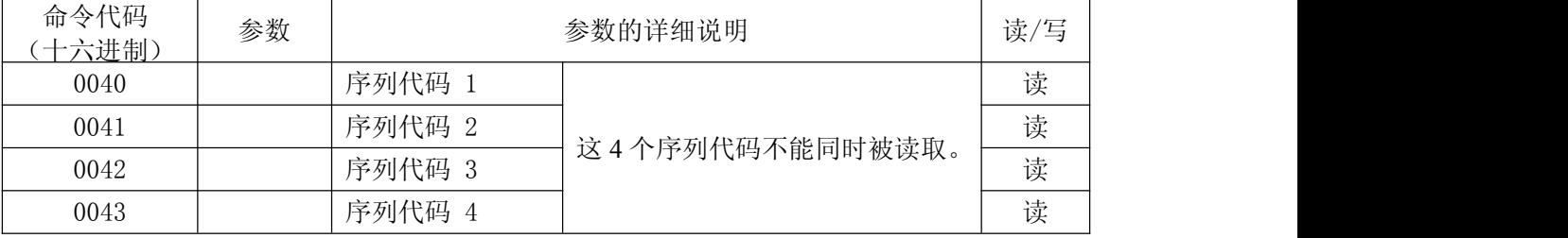

这些命令由 16 位二进制组成,被分成高 8 位和低 8 位两个单元。不用的地址用"0"填充。

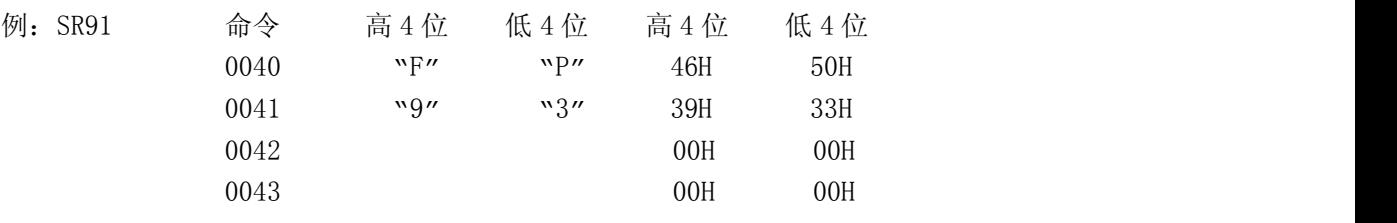

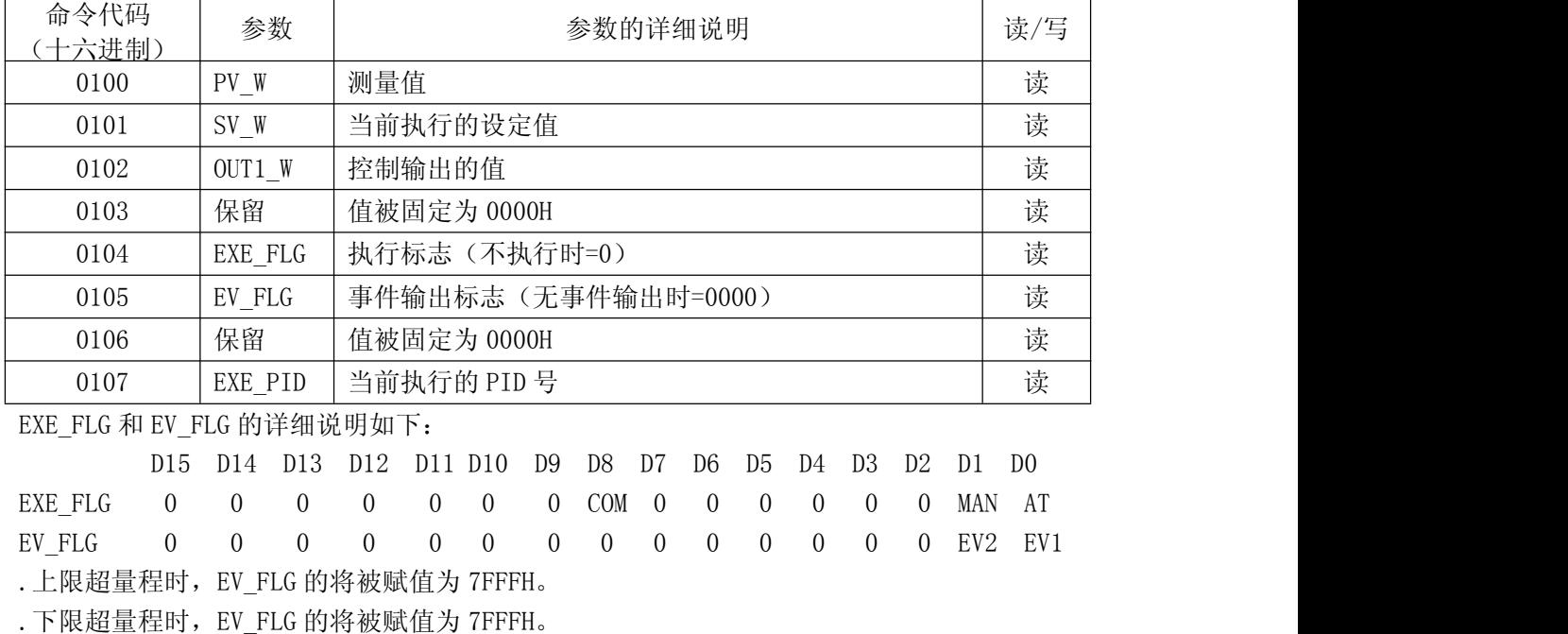

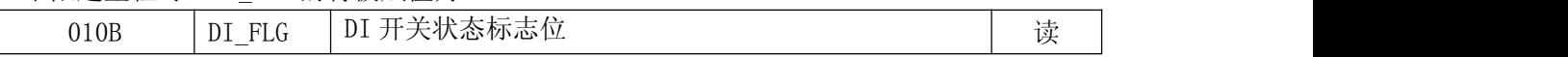

DI\_FLG 的详细说明如下:

D15 D14 D13 D12 D11 D10 D9 D8 D7 D6 D5 D4 D3 D2 D1 D0 DI\_FLG 0 0 0 0 0 0 0 COM 0 0 0 0 DI4 DI3 DI2 DI1

| DI ILU<br>$\mathbf{U}$ | $\mathbf{u}$ | $\sqrt{ }$<br>$\sqrt{ }$<br>$\mathbf{U}$ (A $\mathbf{U}$<br>$\mathbf{v}$<br>$\mathbf{U}$<br>$\mathbf{u}$<br>י הדת בדת | . |
|------------------------|--------------|----------------------------------------------------------------------------------------------------|---|
| 0110                   | <b>UNIT</b>  | 单位 0=℃ 1=°F                                                                                                    | 读 |
| 0111                   | RANGE        | 测量范围(见测量范围代码表)                                                                                                    | 读 |
| 0112                   | 保留           | 保留                                                                                                    |   |
| 0113                   | DP           | 小数点位置 0=无 1=0.1 2=0.01<br>$3=0.001$                                                                                   | 读 |
| 0114                   | SC L         | 测量范围下限值 -1999~9989                                                                                                    | 读 |
| 0115                   | $SC_H$       | 测量范围上限值 -1989~9999                                                                                                    | 读 |

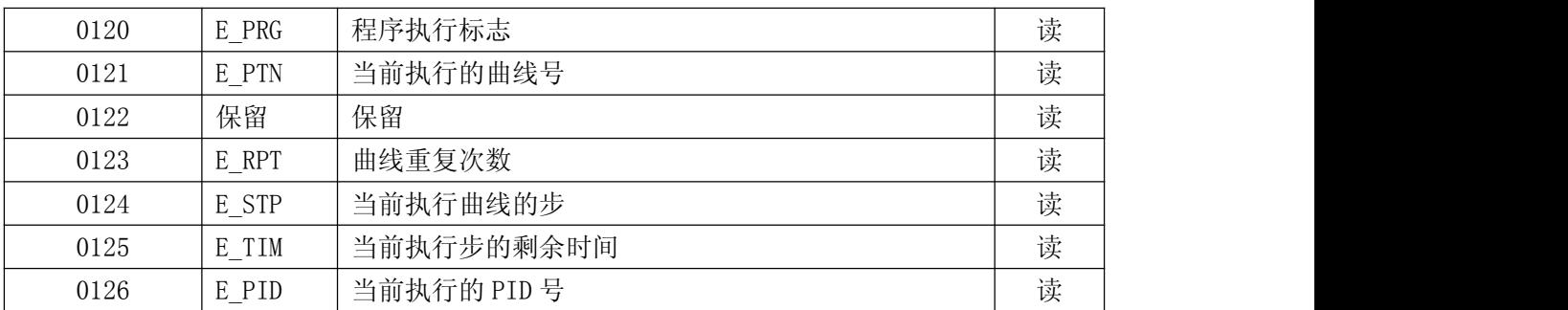

E\_PRG 的详细说明如下:

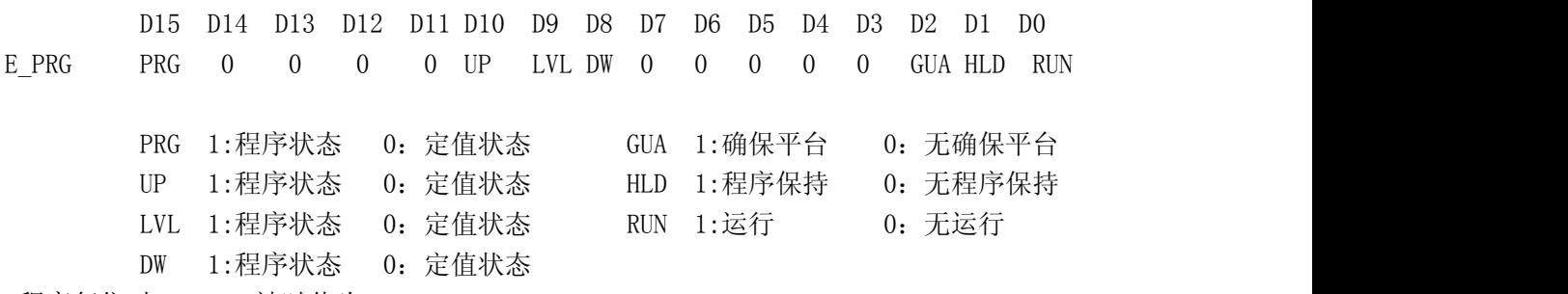

.程序复位时,E\_PRG 被赋值为 7FFFH。

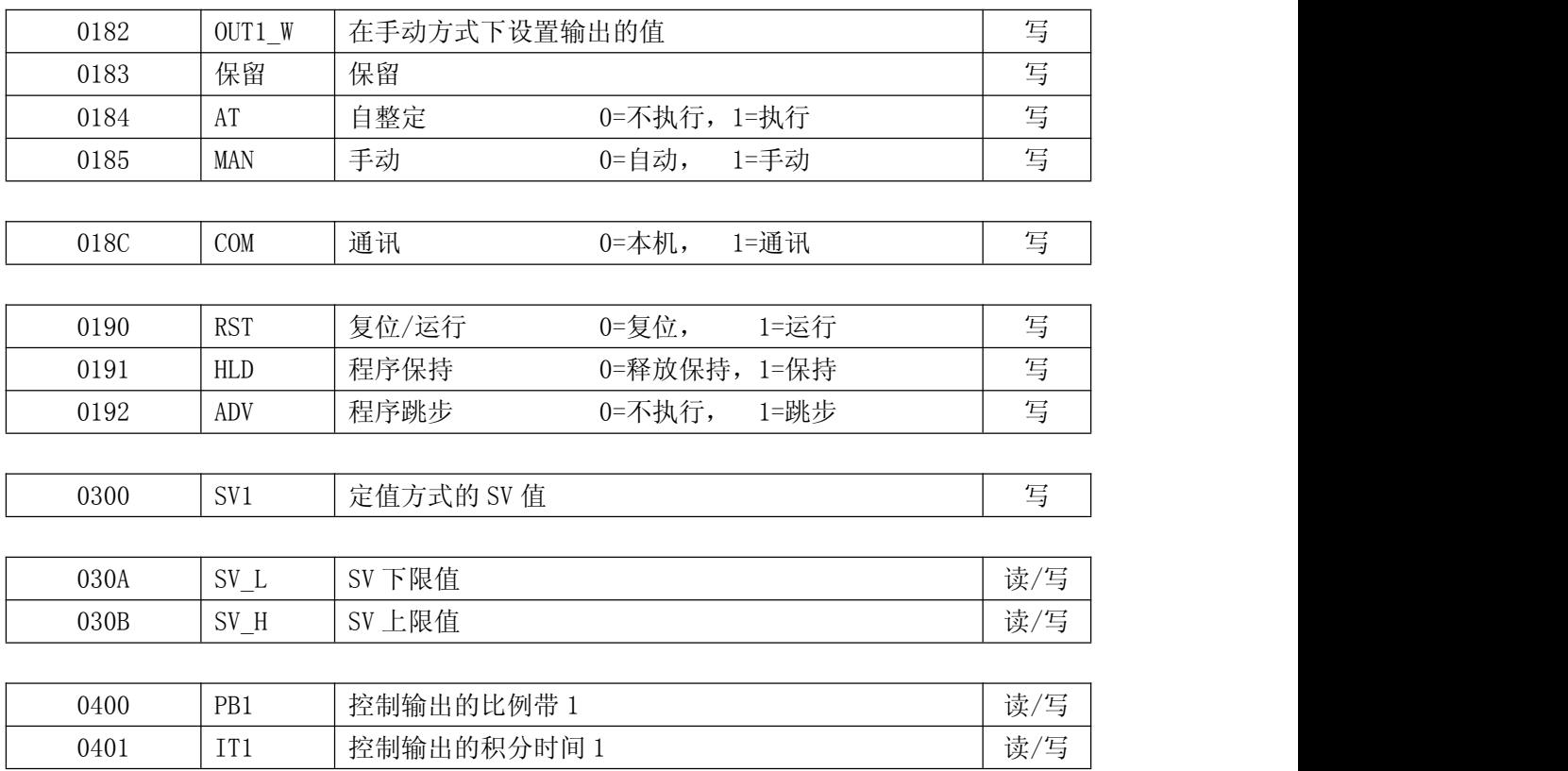

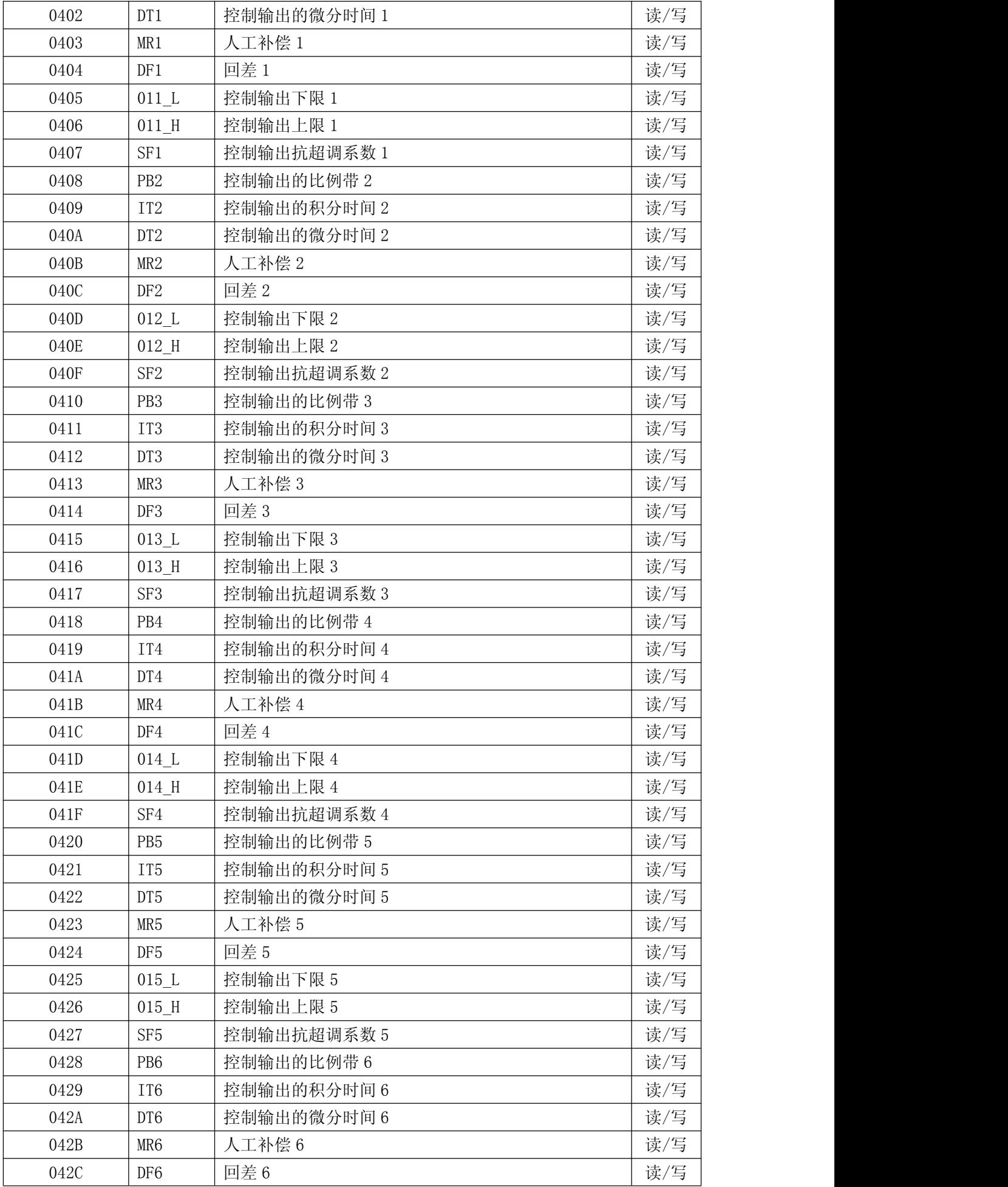

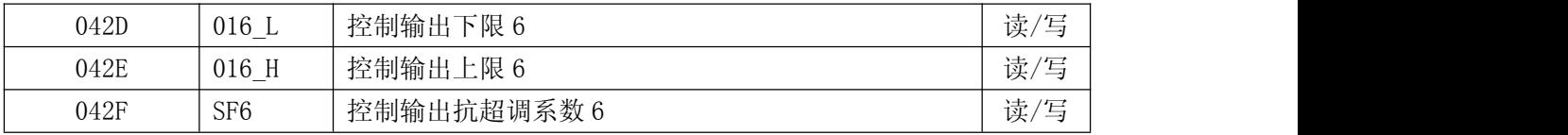

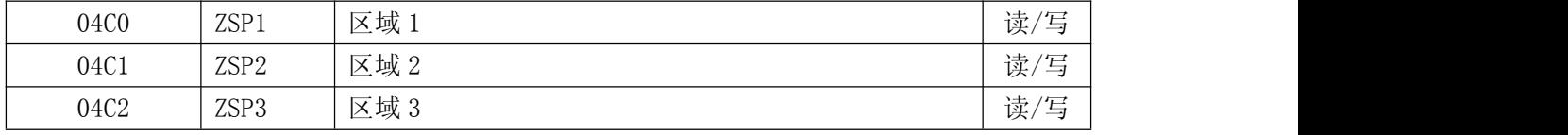

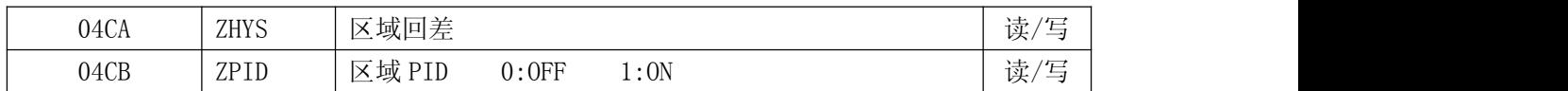

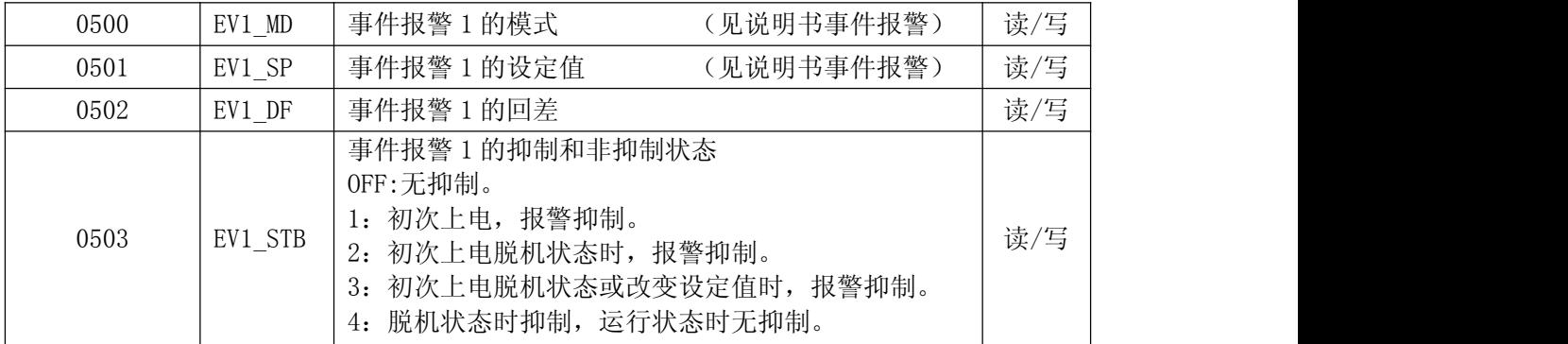

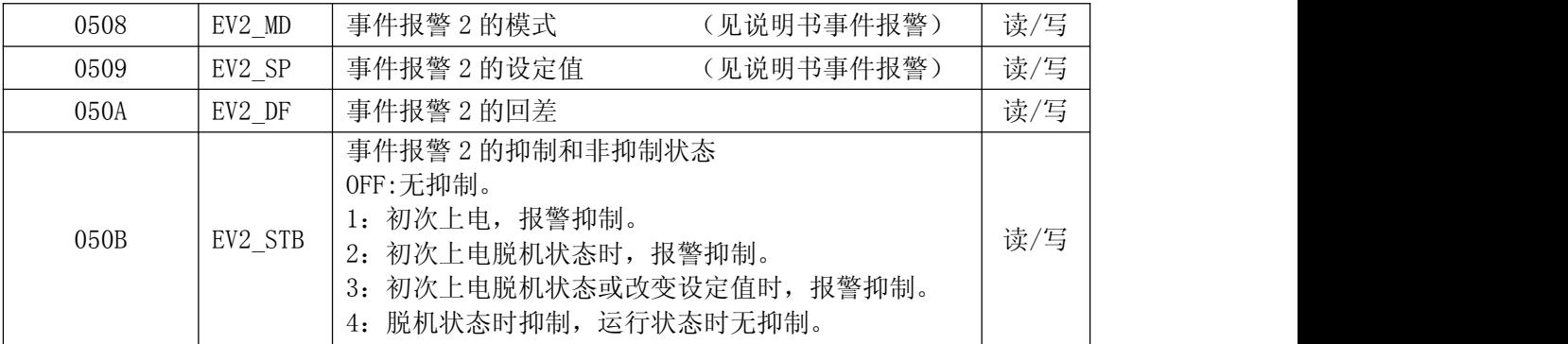

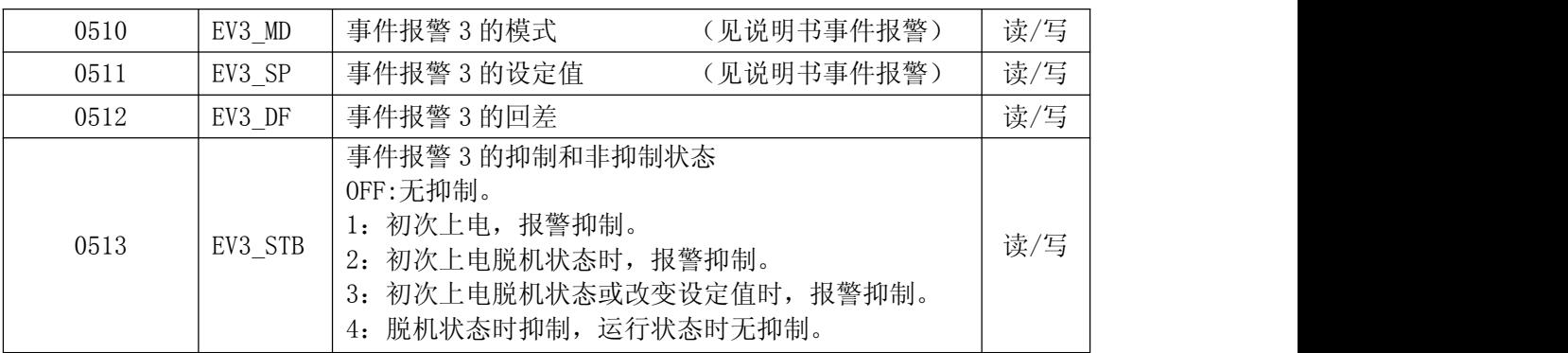

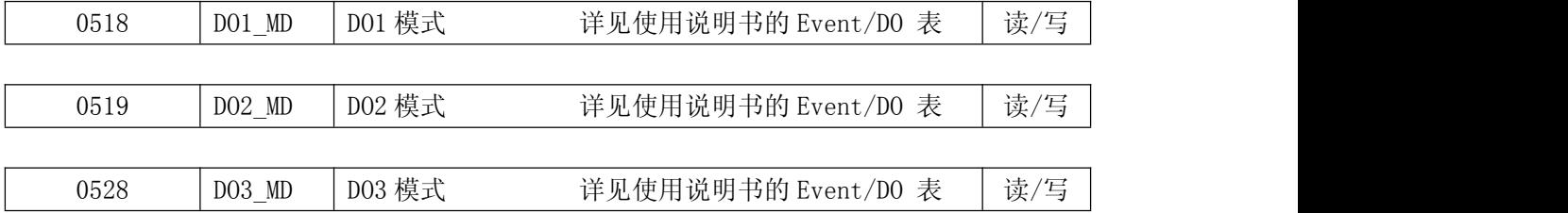

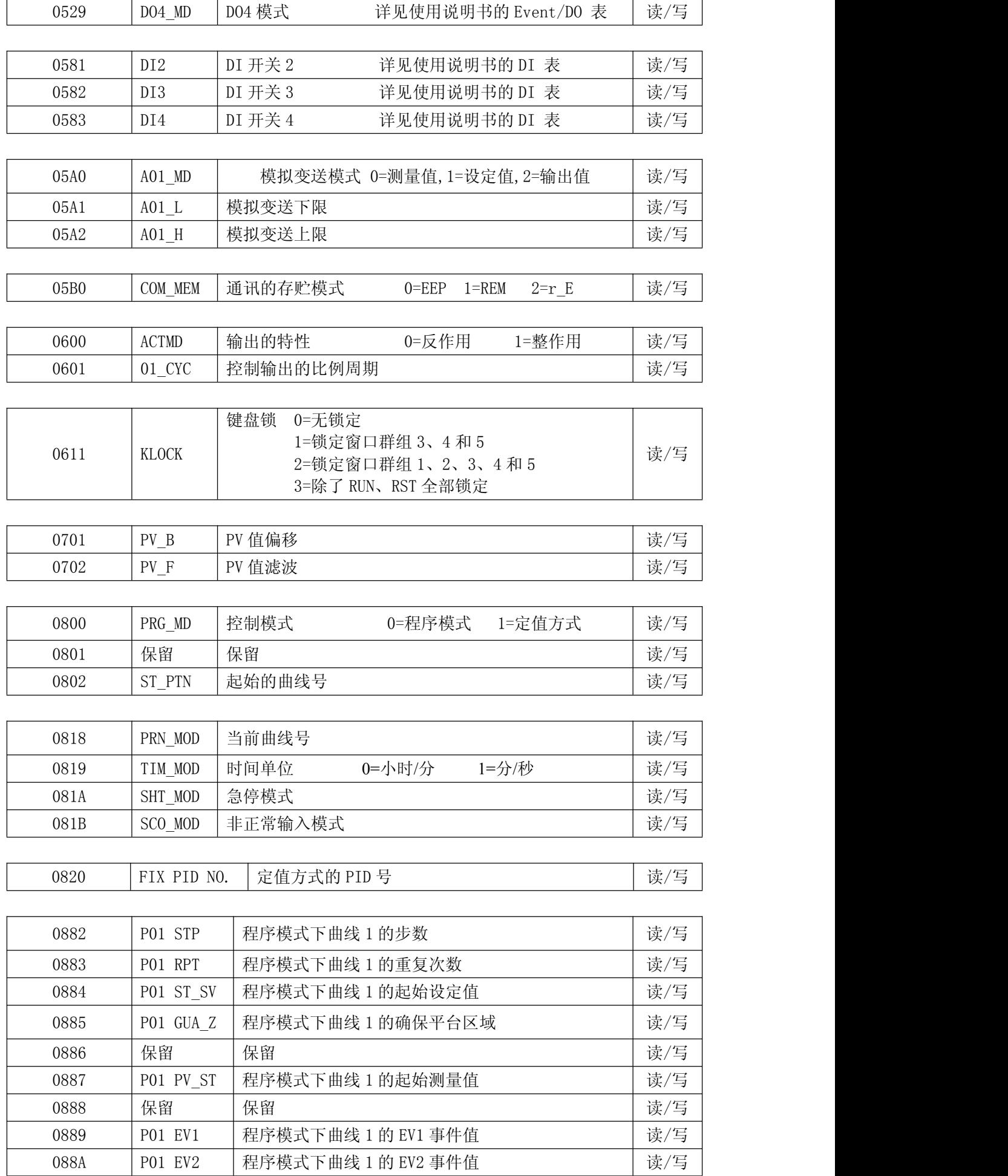

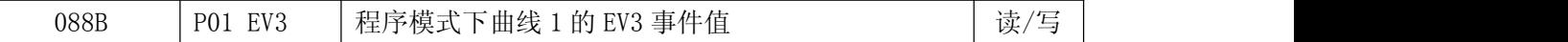

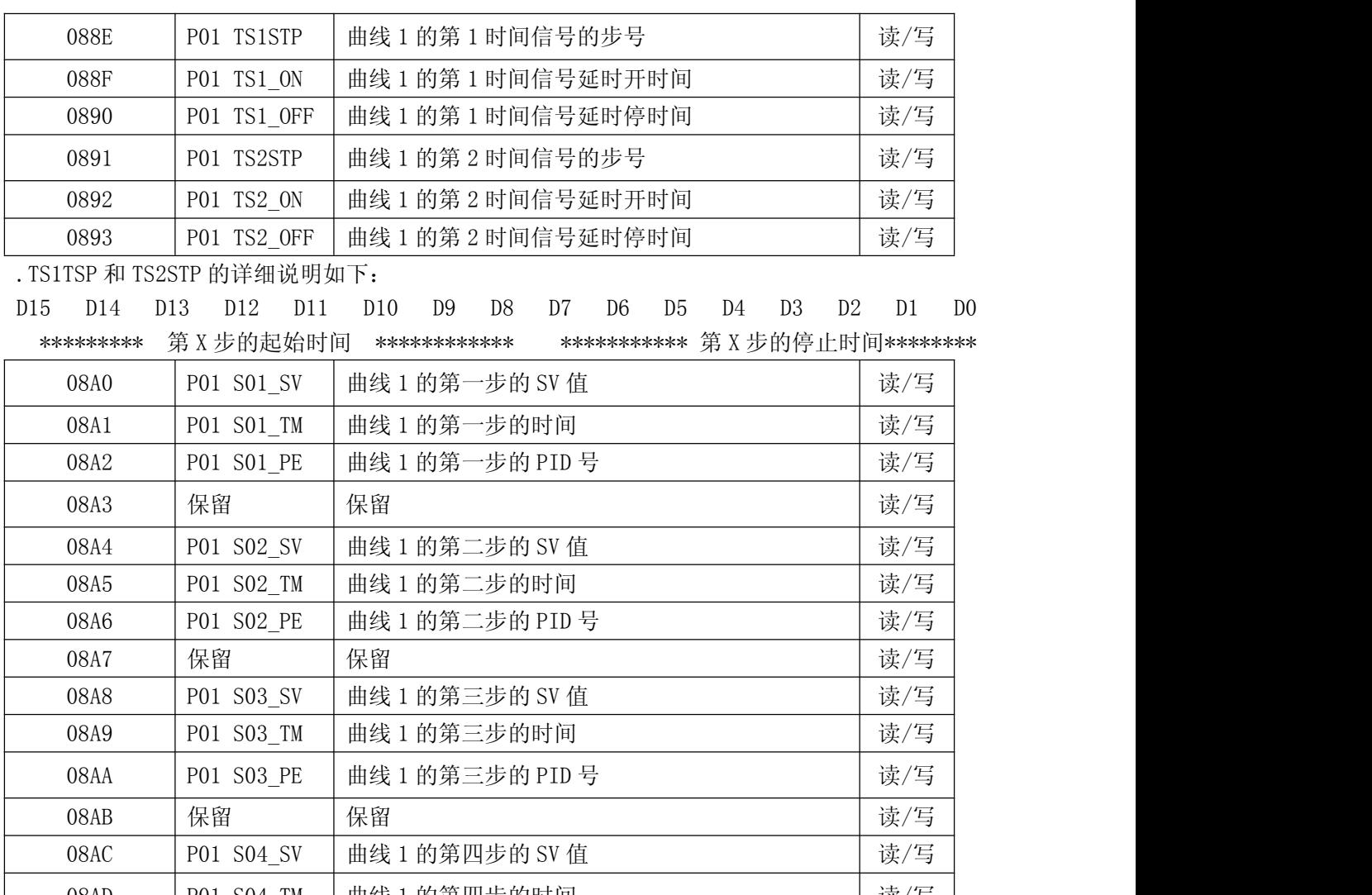

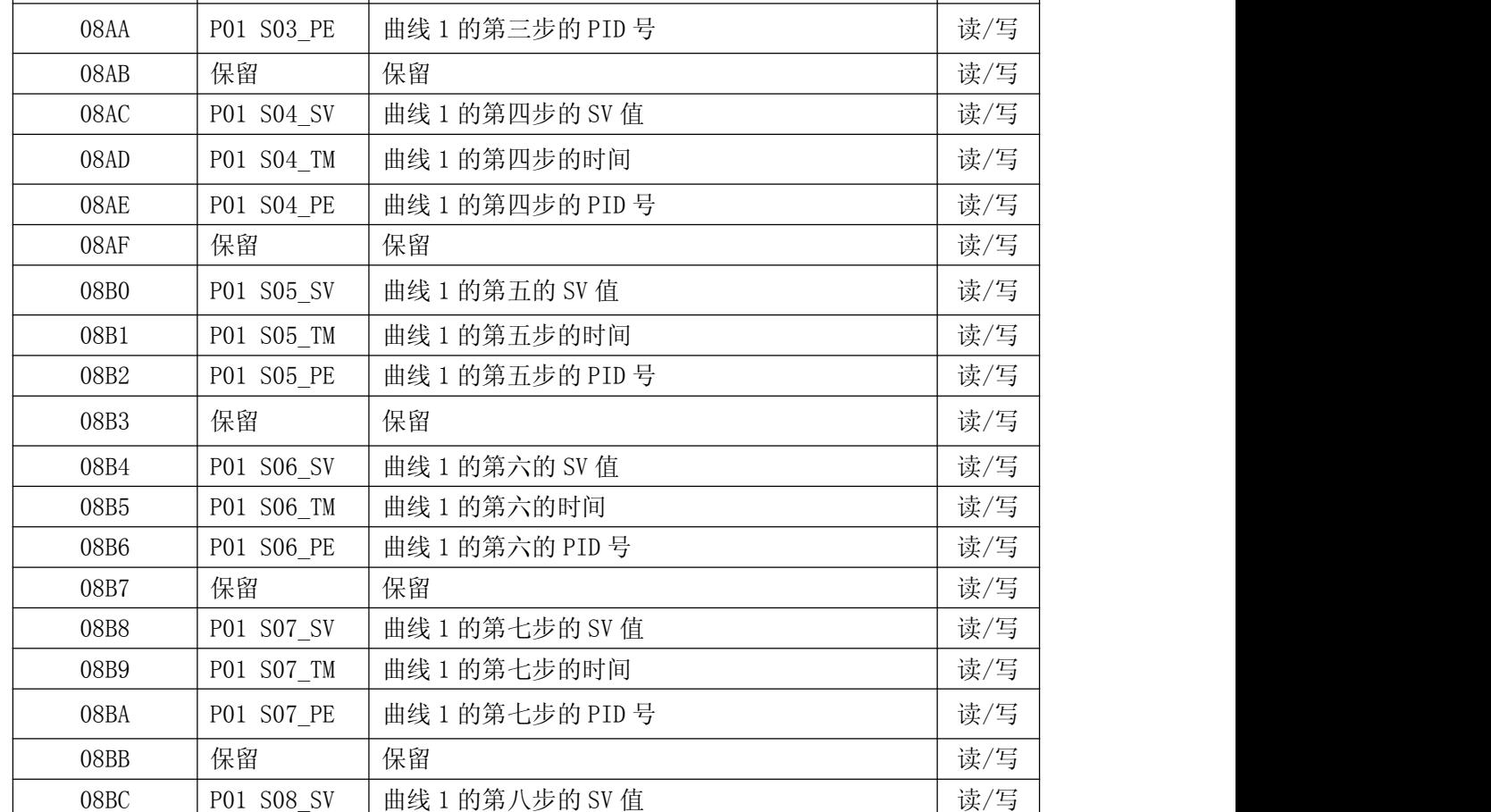

08BD P01 S08\_TM 曲线 1 的第八步的时间 读/写

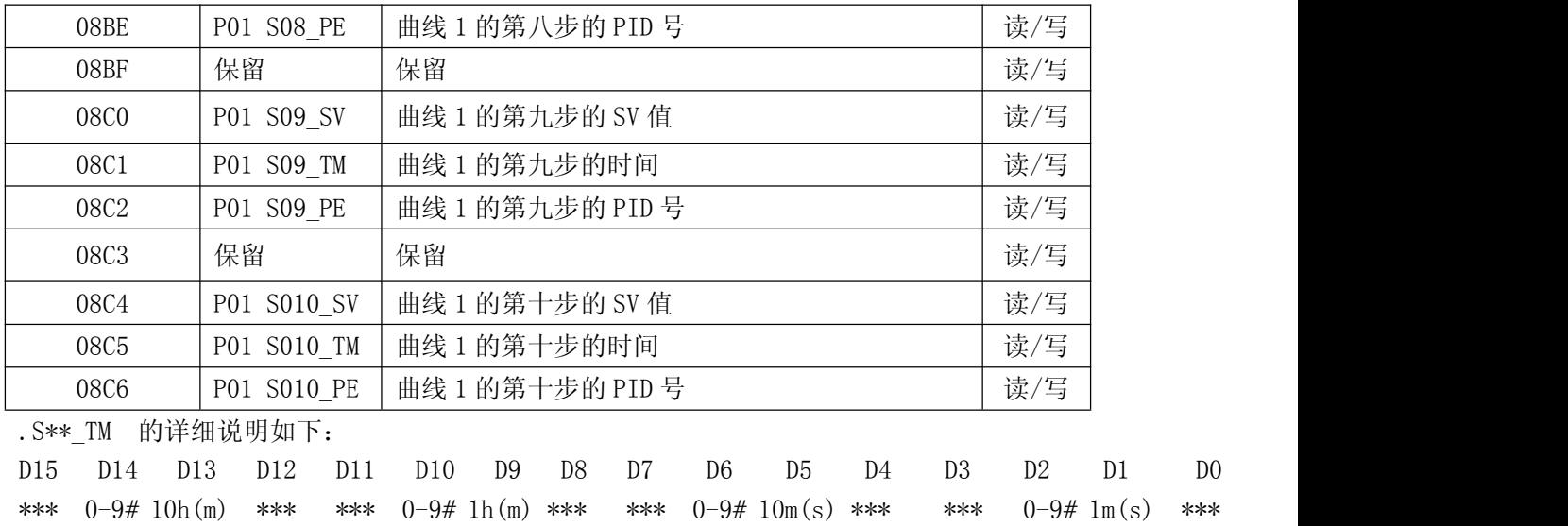

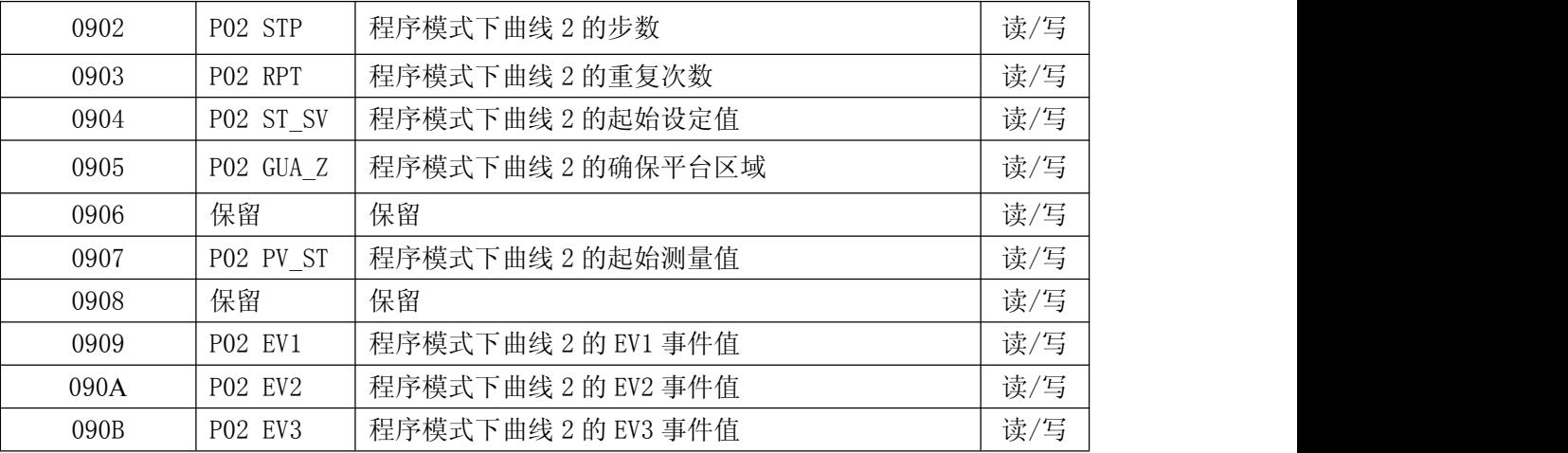

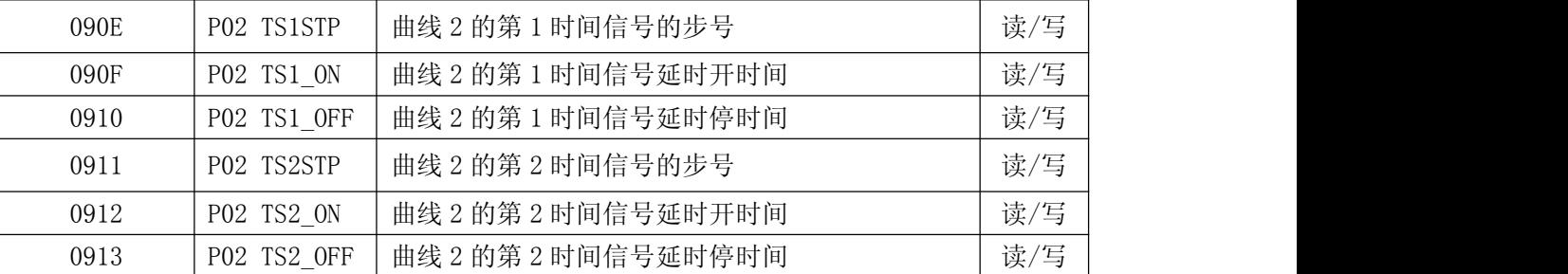

.TS1TSP 和 TS2STP 的详细说明如下:

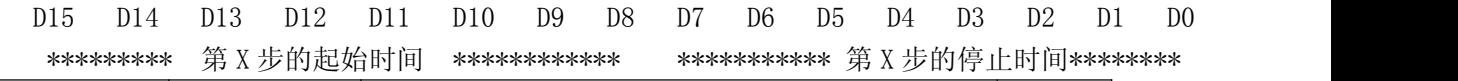

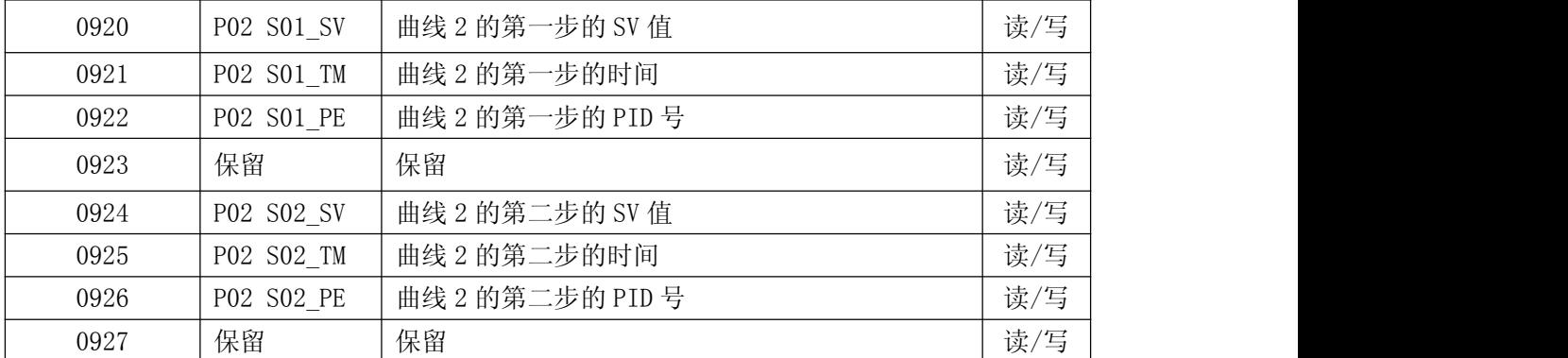

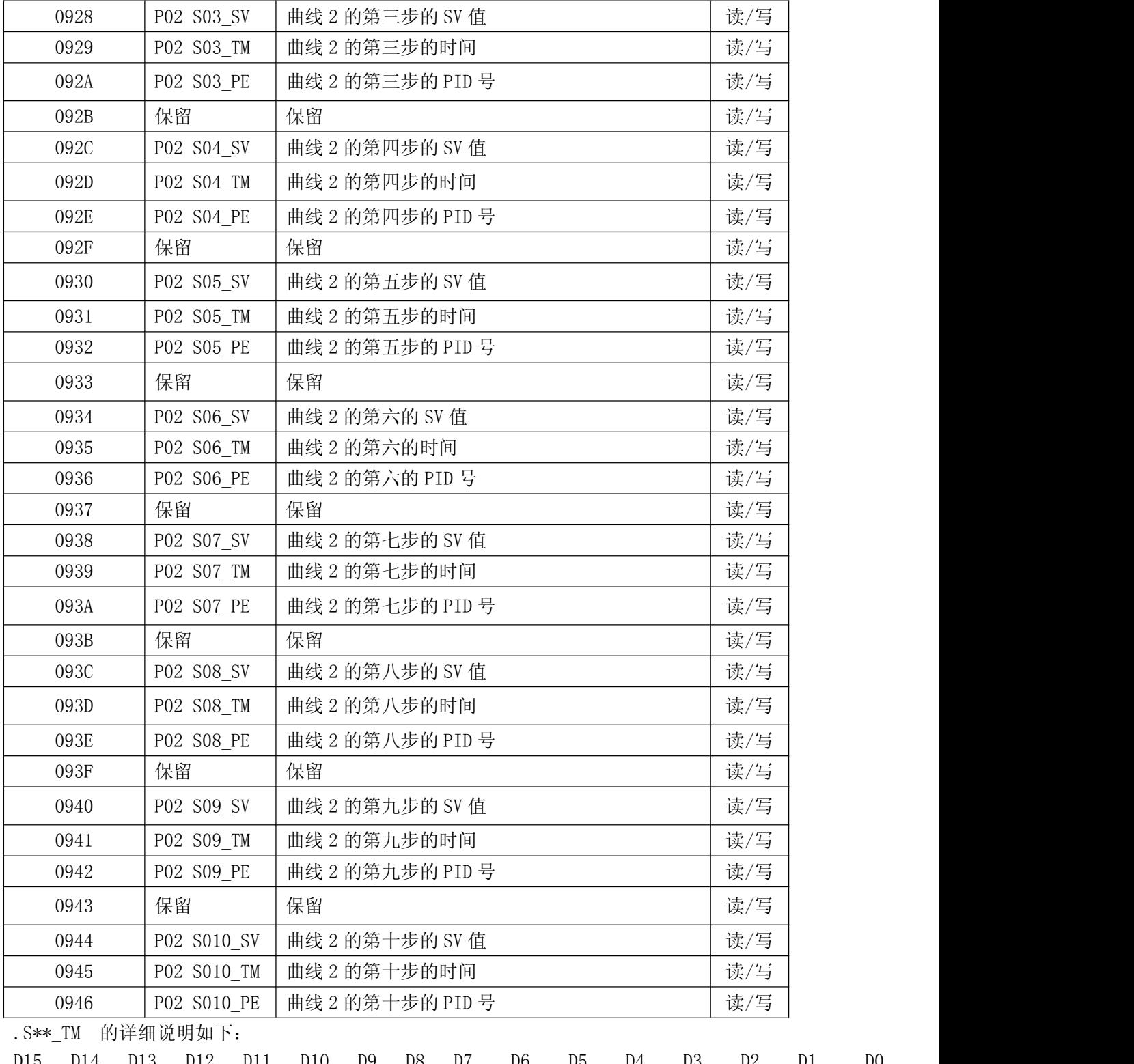

| D15 D14 D13 D12 D11 D10 D9 D8 D7 D6 D5 D4 D3 D2                                        |  |  |  |  |  |  | D <sub>0</sub> |  |
|----------------------------------------------------------------------------------------|--|--|--|--|--|--|----------------|--|
| *** $0-9$ # 10h(m) *** *** $0-9$ # 1h(m) *** *** $0-9$ # 10m(s) *** *** 0-9# 1m(s) *** |  |  |  |  |  |  |                |  |

.补充说明:在不同曲线条数下,步号的号码可能是不一样的。

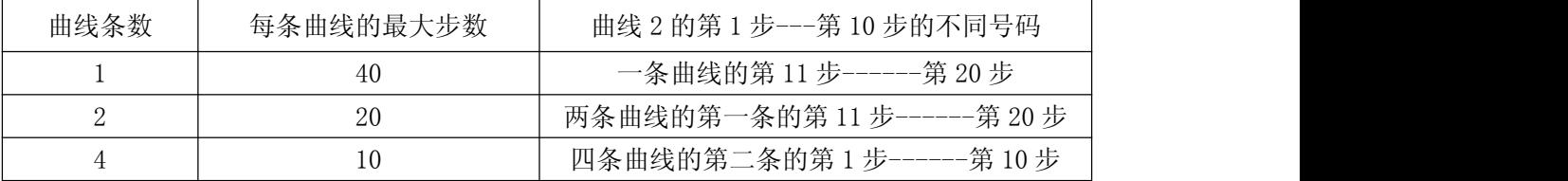

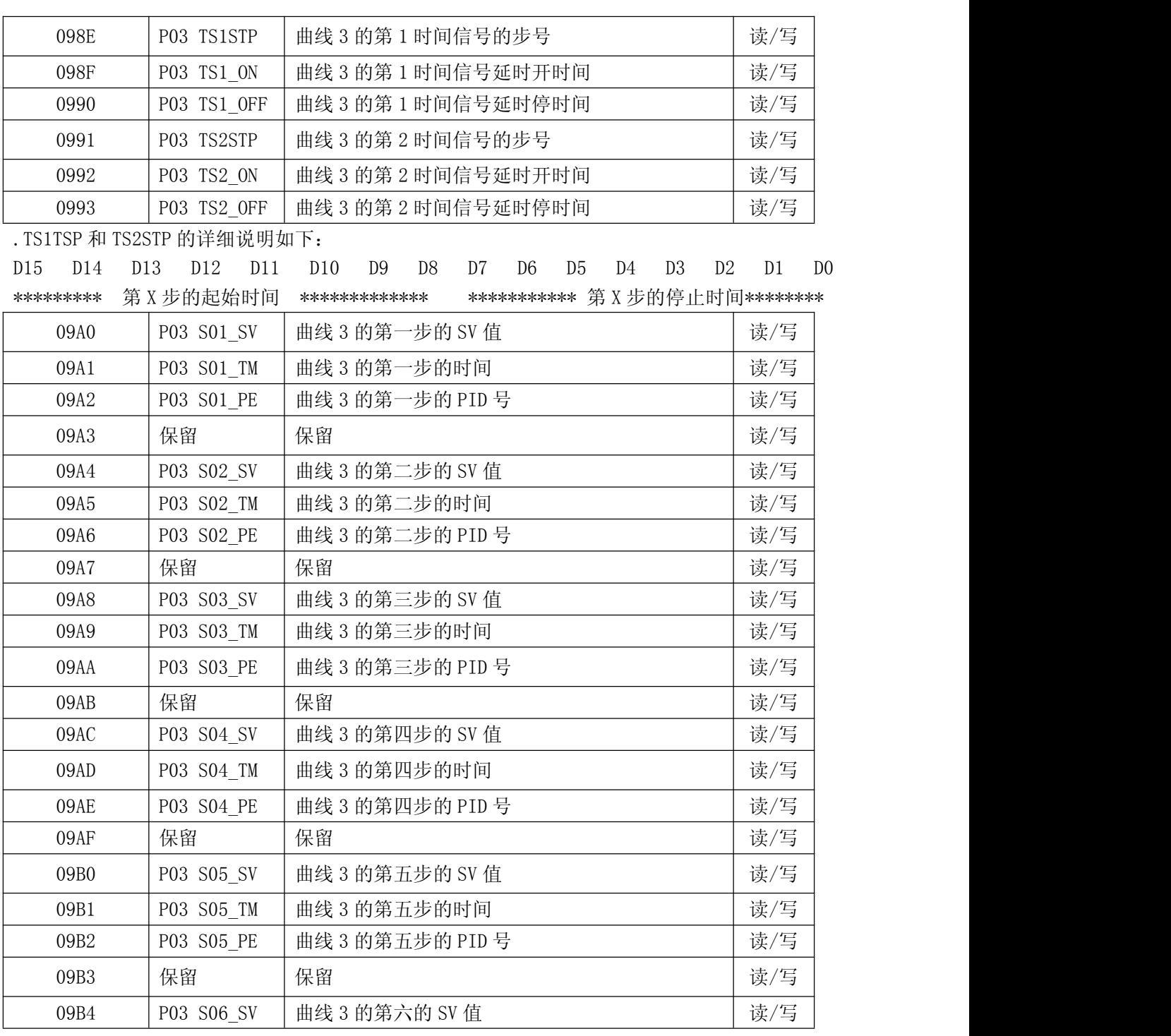

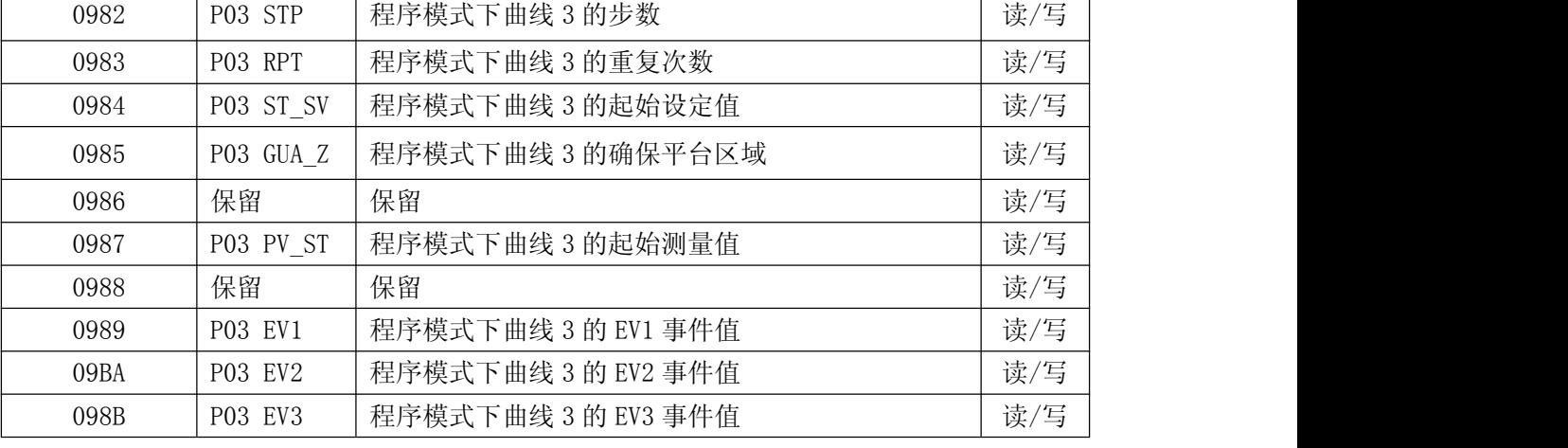

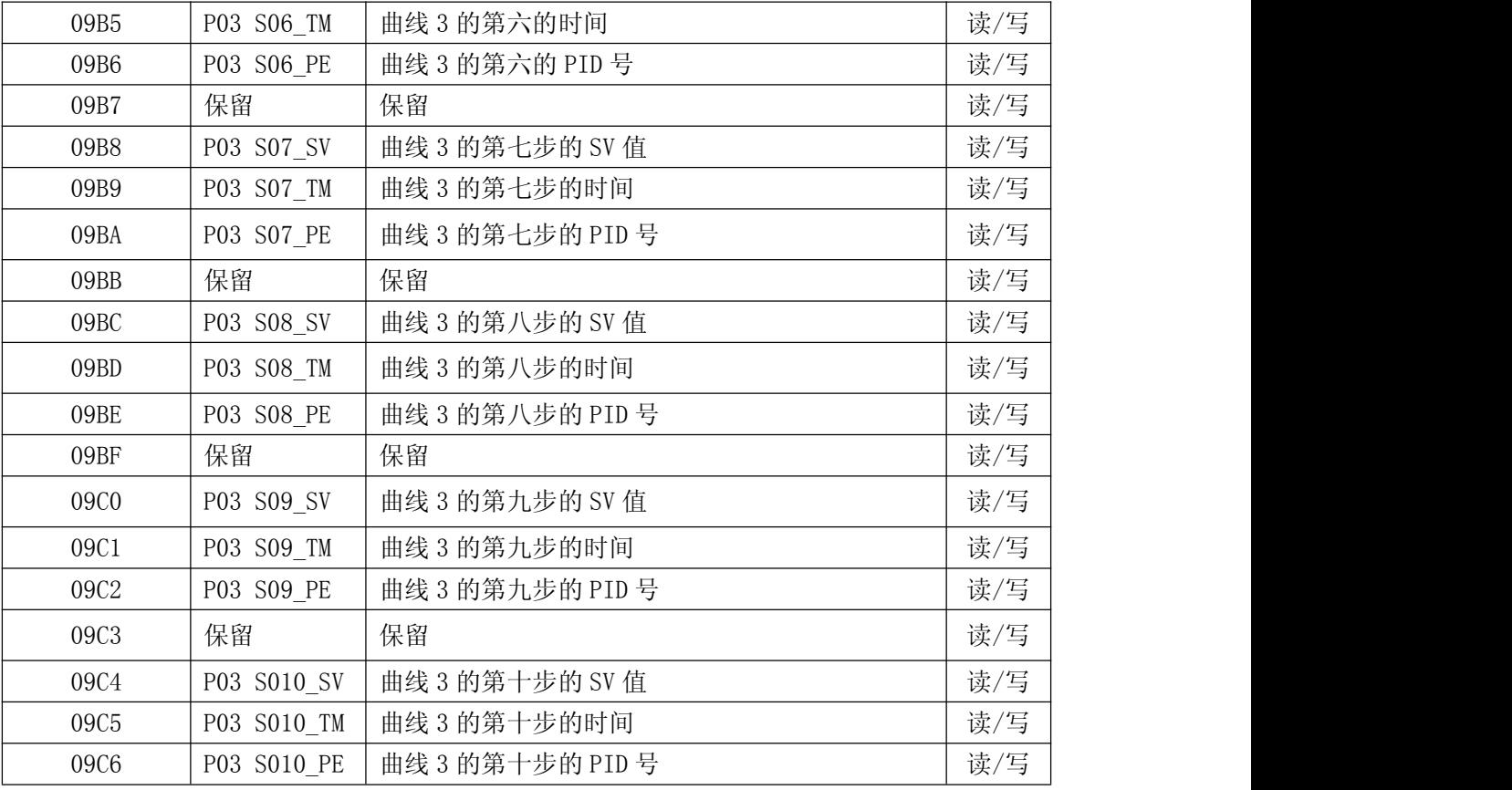

.S\*\*\_TM 的详细说明如下:

D15 D14 D13 D12 D11 D10 D9 D8 D7 D6 D5 D4 D3 D2 D1 D0 \*\*\*  $0-9$ # 10h(m) \*\*\* \*\*\*  $0-9$ # 1h(m) \*\*\* \*\*\*  $0-9$ # 10m(s) \*\*\* \*\*\* 0-9# 1m(s) \*\*\* .补充说明:在不同曲线条数下,步号的号码可能是不一样的。

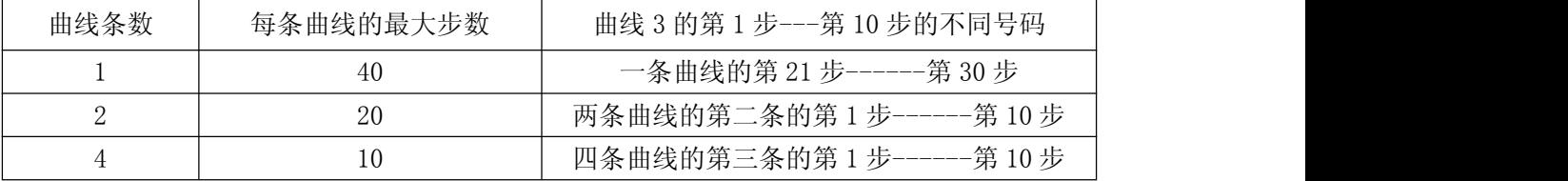

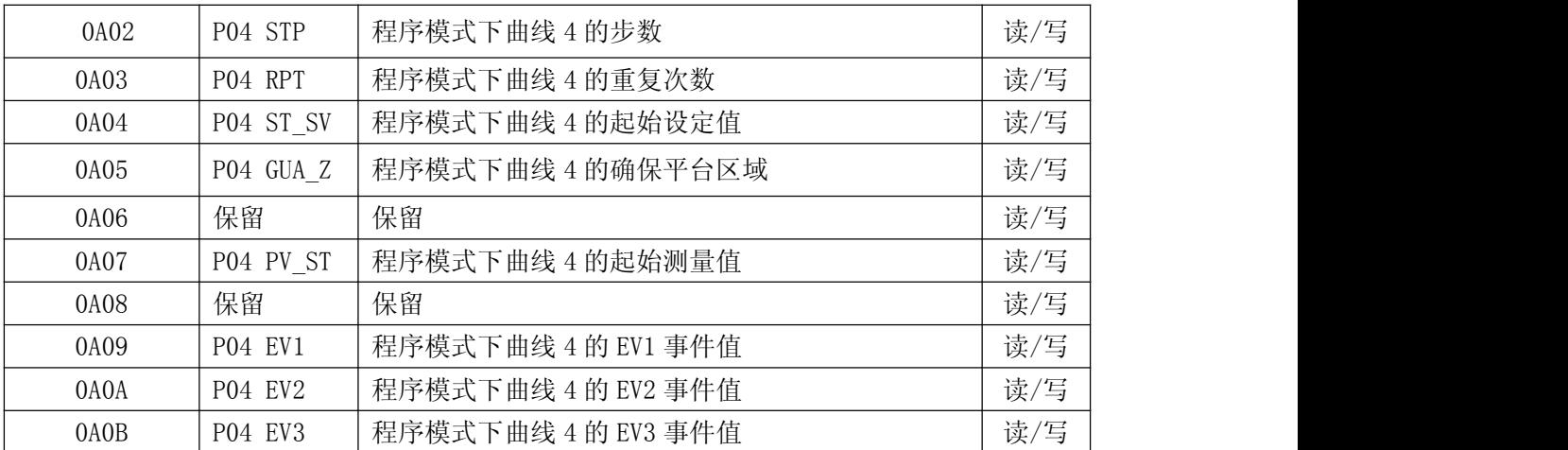

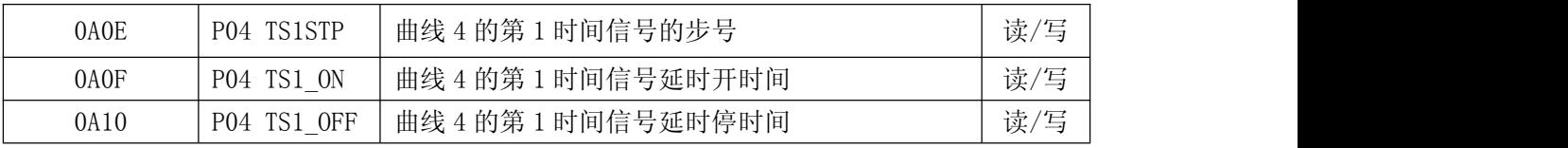

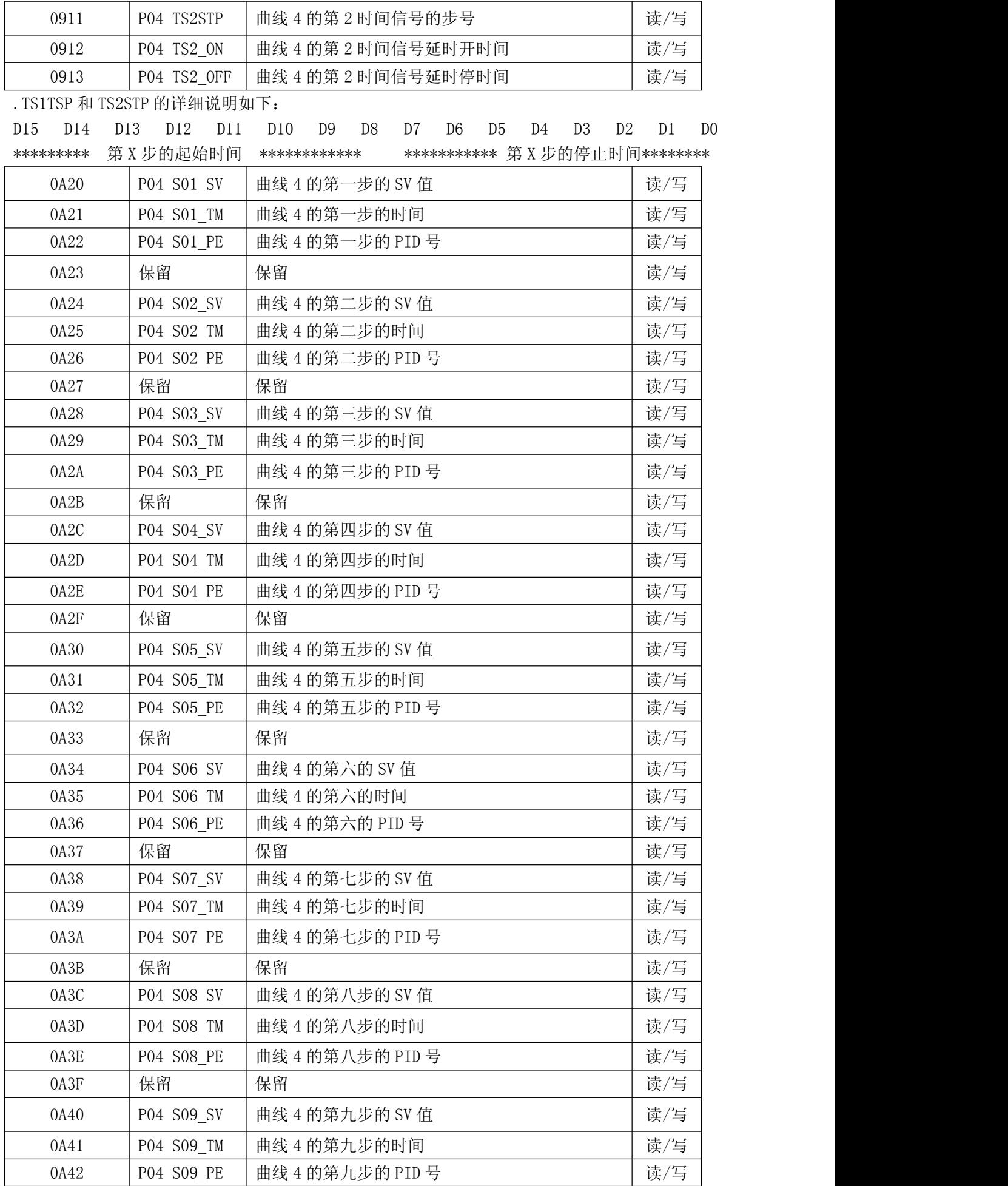

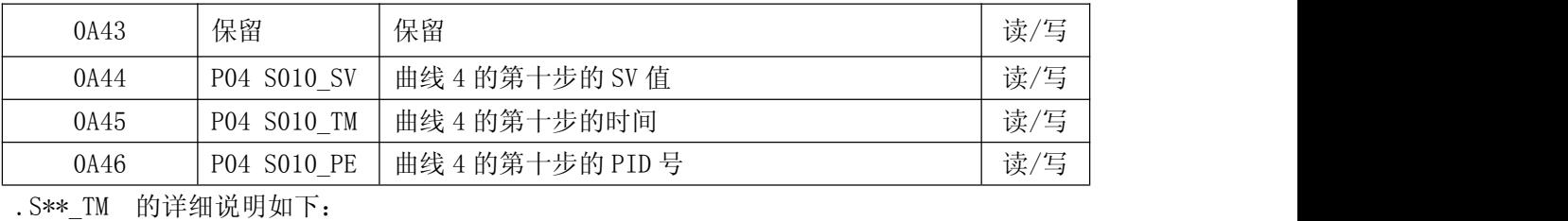

D15 D14 D13 D12 D11 D10 D9 D8 D7 D6 D5 D4 D3 D2 D1 D0 \*\*\*  $0-9$ # 10h(m) \*\*\* \*\*\*  $0-9$ # 1h(m) \*\*\* \*\*\*  $0-9$ # 10m(s) \*\*\* \*\*\* 0-9# 1m(s) \*\*\*

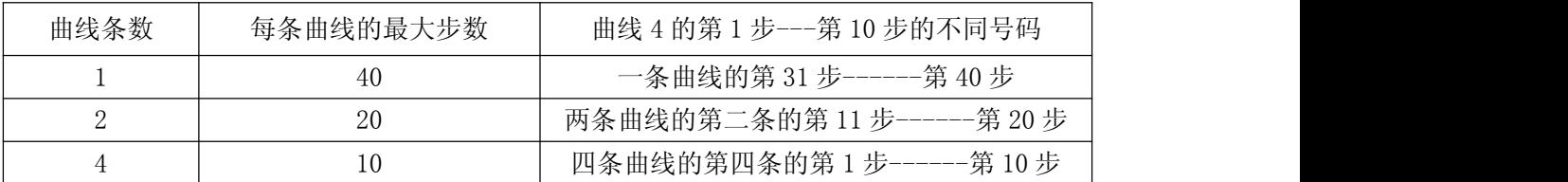

#### 4-6 ASCII 代码

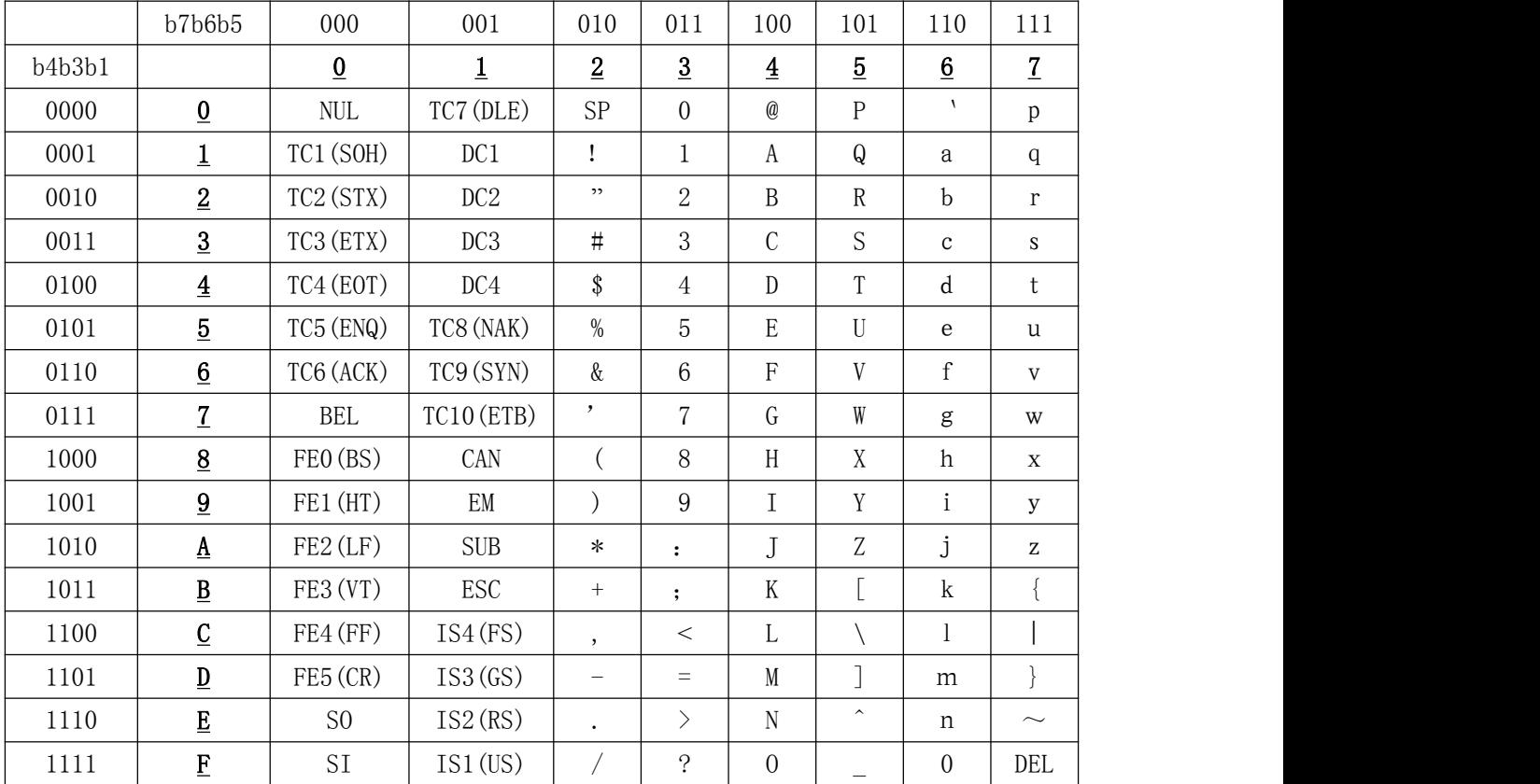

#### 4-7 事件报警类型

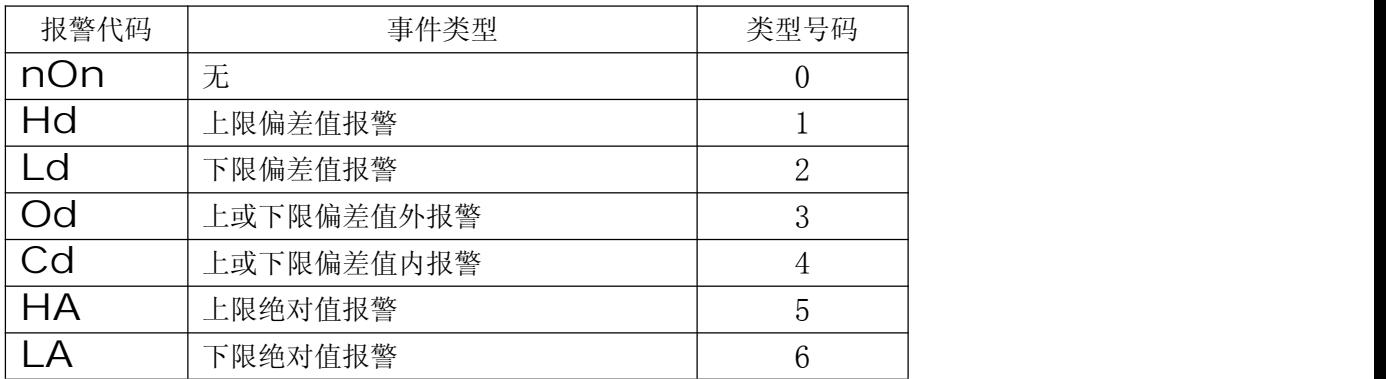

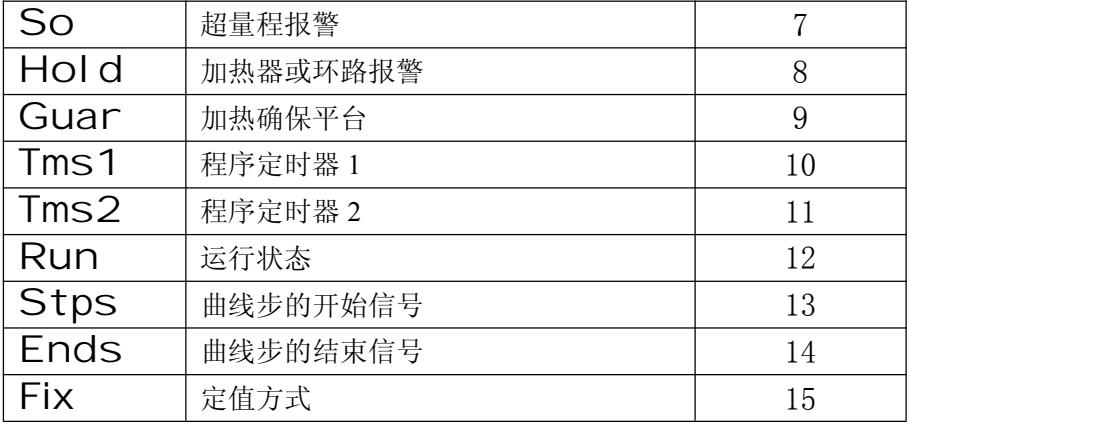

#### 4-8 BASICA 程序例

4.8.1 设置起始符,文件结束,全文件结束的三个控制符  $STX$ = "@": ETX$ = ":"": CRS=CHR$(13)$ 初使化 PC 机口和设数据格式(必需和仪表的设置相同) 使用 PC COM1 口,设置 1200 波特,偶效验,7 位数据,1 停止位,屏敝握手信号。 BPS\$ = "1200" :ADR\$="01" :REM 设置波特率和仪表通讯地址 OPEN "COM1:" + BPS\$ + ", E, 7, 1, CD, RS, CS, DS" AS #1

#### 原程序

10 CLS

20 REM SD20 COM1 BPS=1200 ADR=00 FORMAT =7E1

30 STX\$ = " $@"$ : ETX\$ = ":"

40 BPS\$ =  $"1200"$ 

50 OPEN "COM1:" + BPS\$ + ",E,7,1,CD,RS,CS,DS" FOR RANDOM AS #1: REM INITIAL COM(1)

51 INPUT "DO YOU ENTER TEST PROGRAM ?", UA\$

```
52 IF UA$="Y" THEN GOTO 70
```
53 INPUT "DO YOU TEST READ OR WRITE ORDER?", RW\$

54 IF RW\$="R" THEN GOTO 60

```
56 RW$="W"
```
60 LINE INPUT "PLEASE ENTER ORDER = "; CMD1\$:PRINT "This is a "; RW\$; " order test" 61 IF RW\$="R" THEN GOTO 65

```
62 LINE INPUT "PLEASE ENTER DATA = "; DATA1$:DATA1=VAL(DATA1$)
```

```
63 DATA1$=HEX$(DATA1):DATA1L=4-LEN(DATA1$):DATA2$=STRING$(DATA1L,"0"):DATA1$=DATA2$+DATA1$
64 ADR$="011":CMD$=RW$+CMD1$+"0"+","+DATA1$
65 GOTO 80
```
66 ADR\$="011":CMD\$=RW\$+CMD1\$+"0"

67 GOTO 80

70 ADR\$ = "011": CMD\$="R01000" :REM SD20 ADDR=00

80 BC\$ =  $ADR$ + CMD$ + ETX$$ 

90 GOSUB 310

```
100 TXD$ = STX$ + BC$ + BCC$ + CHR$(13)
```

```
110 PRINT #1, TXD$;
```

```
120 PRINT "SENDING DATA = ": TXD$
```

```
130 T3 = VAL (MID$ (TIME$, 7, 2)): 'WAITING TIME 2s
```

```
140 IF EOF(1) = 0 THEN 170
```

```
150 T4 = VAL(MID$(TIME$, 7, 2))
160 IF ABS(T4 - T3) \leq 4 THEN 140 ELSE PRINT "OVER 2S AND COMMUNICATION ERROR!":
GOTO 53
170 D$ = '': REM DATA RECEIVE
180 A$ = INPUT$(1,  #1)190 \text{ D}$ = D$ + A$
200 IF A$ = CHR$(13) THEN GOTO 220
210 GOTO 180
220 RBCC$ = LEFT$(RIGHT$(D$, 3), 2): REM RECEIVE DATA BCC CHECK
230 LEC = LEN(D$)240 BC$ = MID$(D\$, 2, LEC - 4)
250 GOSUB 310
260 IF RBCC$ = BCC$ THEN 281270 PRINT "BCC$="; BCC$: PRINT "BCC ERROR !": PRINT D$
280 END
281 LEC = LEN(D$): F$ = "": K = 1
282 FOR P = 6 TO LEC
283 \text{ N}\$ = \text{MID}\$(D\$, P, 1)284 IF N$ = ", " THEN U$ (K) = F$: K = K + 1: F$ = "": GOTO 287
285 IF N$ = ETX$ THEN U$(K) = F$: N = K: GOTO 288
286 F$ = F$ + N$
287 NEXT
288 PRINT "RECEIVING DATA="; D$
289 FOR N = 1 TO K
290 PRINT U$(N),
291 NEXT
292 PRINT
300 GOTO 60
310 BCC = ASC (LEFT$ (BC$, 1)): REM BCC CHECK!
320 L = LEN(BC$)330 FOR N = 2 TO L
340 BCC = BCC XOR ASC(MID$(BC$, N, 1))
350 NEXT N
360 BCC$ = HEX$ (BCC)
370 IF LEN(BCC$) = 1 THEN BCC$ = "0" + BCC$380 RETURN
```
4.8.2 仪表的通讯设置

```
1-34 窗口
```
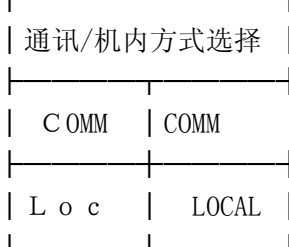

**¬** LOC:机内方式 │ ◎此时, 仪表面板通迅 COM 指示灯灭。 ├──◎仅能由上位机控制命令,转成通讯方式(COM)。 仅能完成上位机的读命令。可由键设定内部参数。 ┥ COM:上位机通迅方式 ◎此时, 仪表面板通迅 COM 指示灯亮

<u>→</u> ◎可由仪表键盘或上位机控制命令转成 LOC 机内方式。

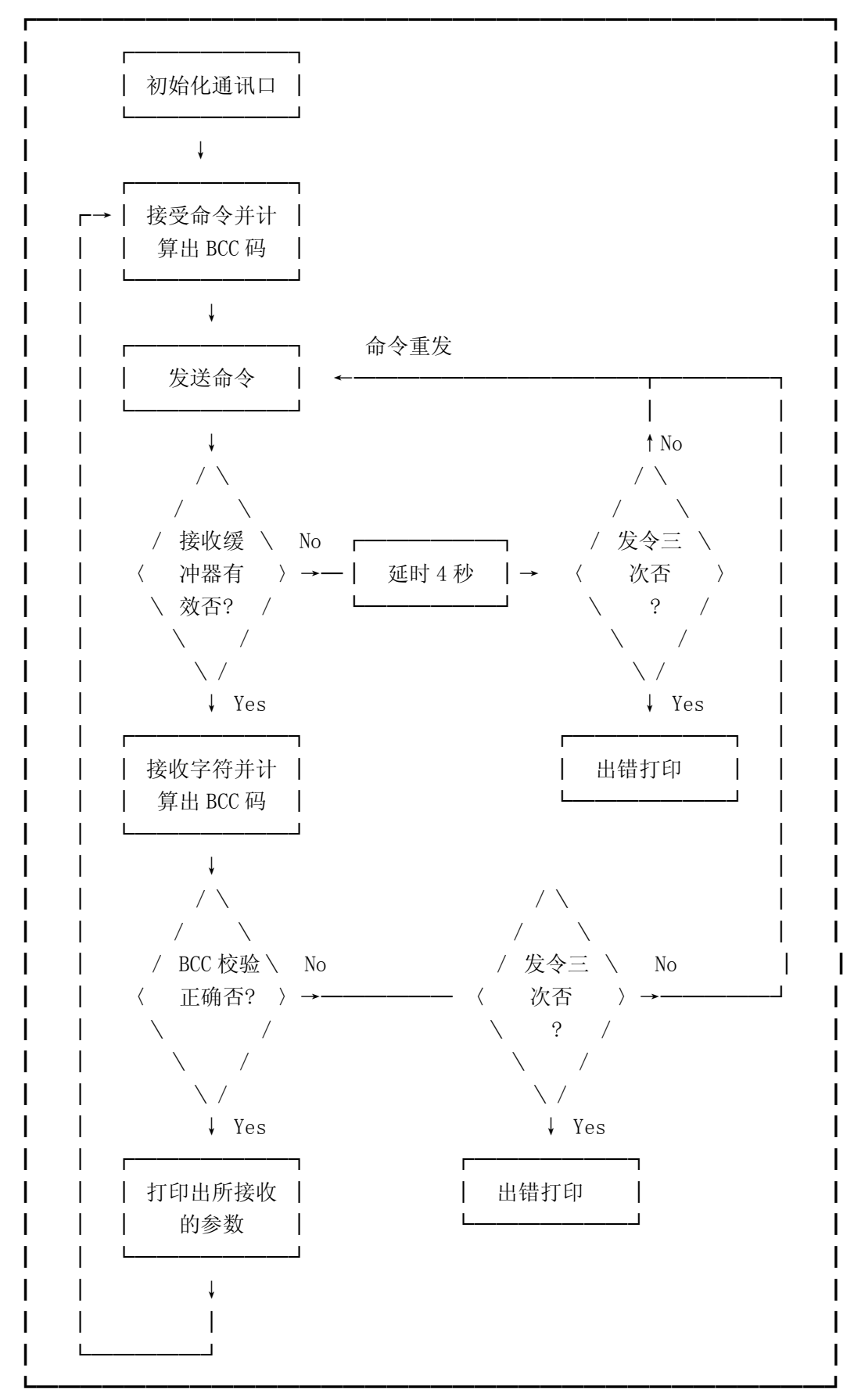

4.8.4 RS485 通讯接口和 BASIC 程序方法

1. RS485 双向数据总线转换硬件示意图

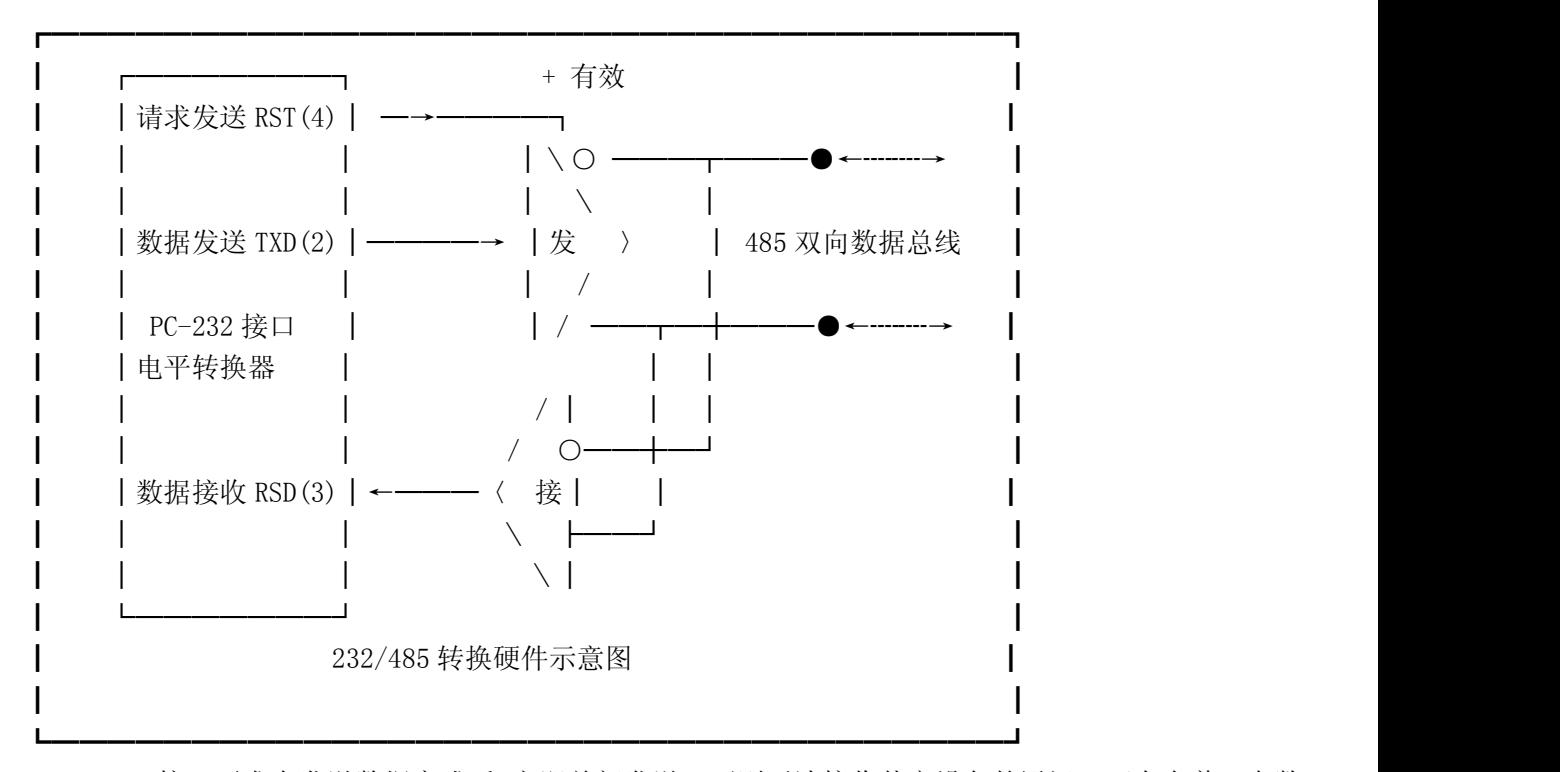

RS485 接口要求在发送数据完成后,立即关闭发送,否则无法接收其它设备的通讯。而存在着双向数 据总线转换冲突和发送数据被自己接收的问题,在上位机的通讯软件的设计中,可采用两种方法:① UART 的发送寄存器空的位测试命令 ② 完整的接收到自发的数据,来确认发送数据完成,以便及时地关闭发送。

上位机的 RS232/485 转换器通常是利用 232 口的 RST 请求发送信号的位置位/位复位信号,作为发送数 据总线的转换控制。在 BASIC 程序 OPEN "COM 1, 1200, E, 7, 1, CD, RS, CS, DS" AS #1 命令后, 初始化 PC 机的通讯口,RST 信号置零,使发送驱动器变成高阻输出。发送数据时,"OUT(&H3FC),&H0B"的命令,使经 UART 8250 输出的 RST信号置高,令发送驱动器变成低阻输出;发送数据完成后,输出"OUT(&H3FC),&H09" 命令,又将 RST 信号置零,发送驱动器恢复成高阻输出。

下位仪表,可在仪表的 RS485 延时时间窗口,根据通讯速度,调整发送数据总线的转换时间。

建议: 选用 RS485 接口的仪表时, 可采用研华 5020 型 RS232/RS485 智能通讯转换模块, . . . . . 编程时无 需考虑总线切换的问题。

# 5. 附录:

A.通讯串口接线方法

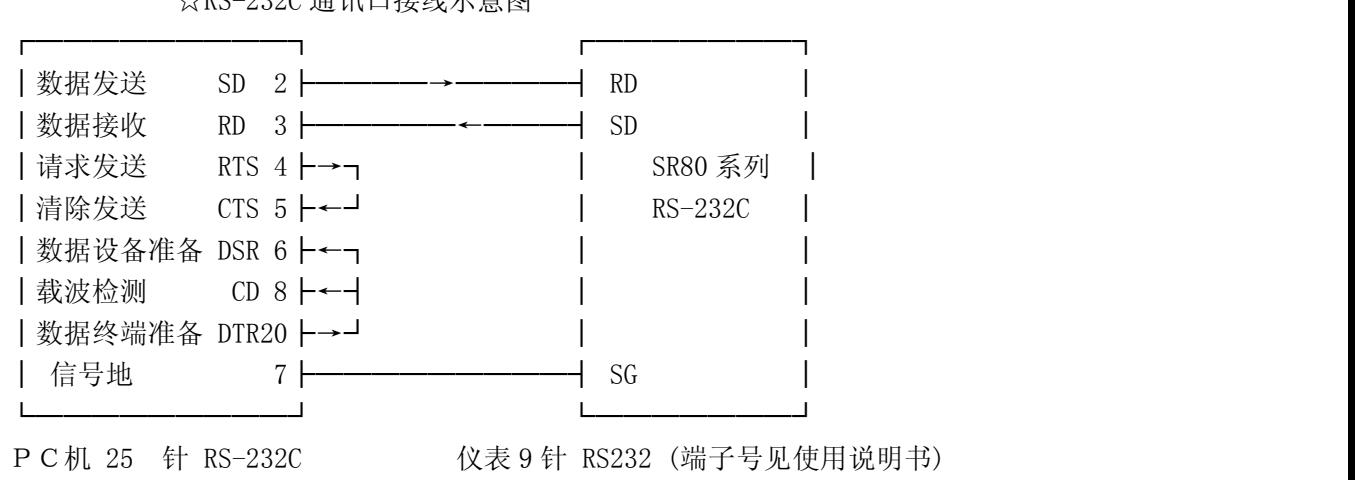

☆RS-232C 通讯口接线示意图

━━━━━

☆PC 机 RS-232C 串口 25 针与 9 针接线对照表:

| $\vert$ 9PIN 1 2 3 4 5 6 7 8 9                                                                                                    |  |  |  |  |  |  |  |  |
|----------------------------------------------------------------------------------------------------|--|--|--|--|--|--|--|--|
| ┠ <del>╾╼╼╂╼╼╂╼╼╂╼╼╂══╂╼╼╂╼╼╂╼╼╂╼╼╂╼╼╂╼</del> ═┥                                                                                                    |  |  |  |  |  |  |  |  |
| 25PIN   8   3   2   20   7   6   4   5   22                                                                                                    |  |  |  |  |  |  |  |  |
| <u> Louis III ann an Louis III ann an Louis II ann an Louis II ann an Louis II ann an Louis II ann an Louis II ann an Louis II ann an Louis II ann an Louis II ann an Louis II ann an Louis II ann an Louis II ann an Louis II a</u> |  |  |  |  |  |  |  |  |

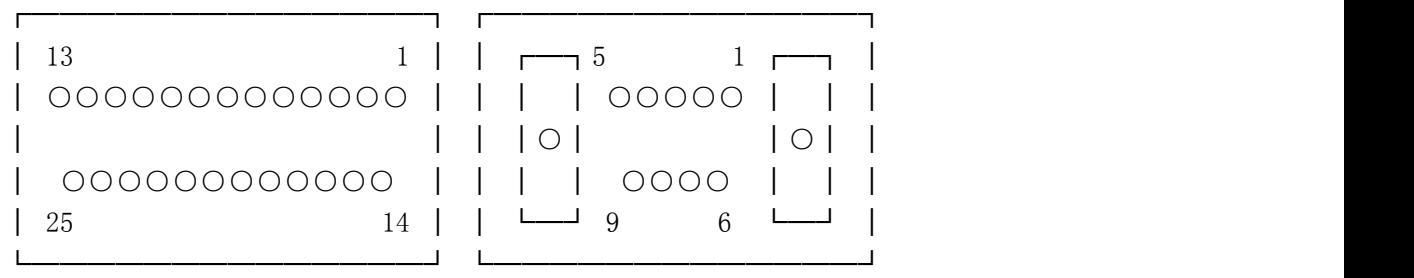

25 针连接器接线图 不可能的 计多元针准连接器接线图

B. RS232 通讯口的技术数据

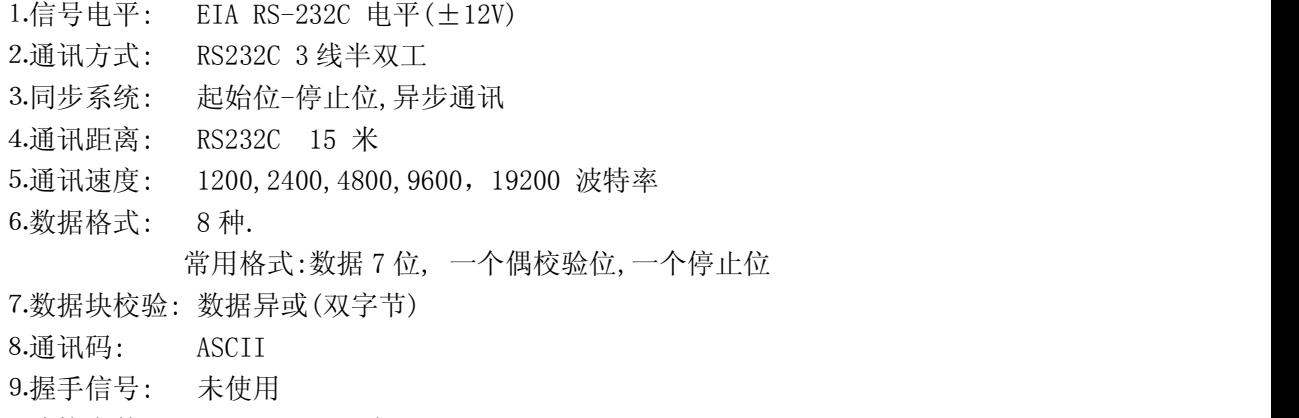

- ⒑连接台数: RS-232C 1 台
- C. RS422/RS485 通讯接口的技术数据

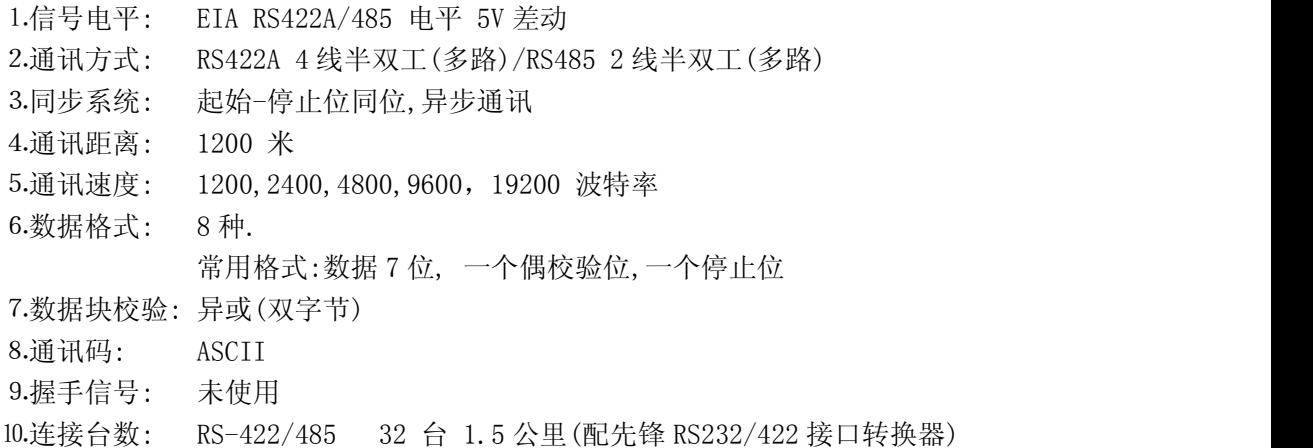